# Betriebsanleitung Fieldgate SFG500

Installation und Inbetriebnahme

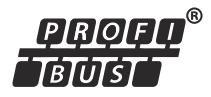

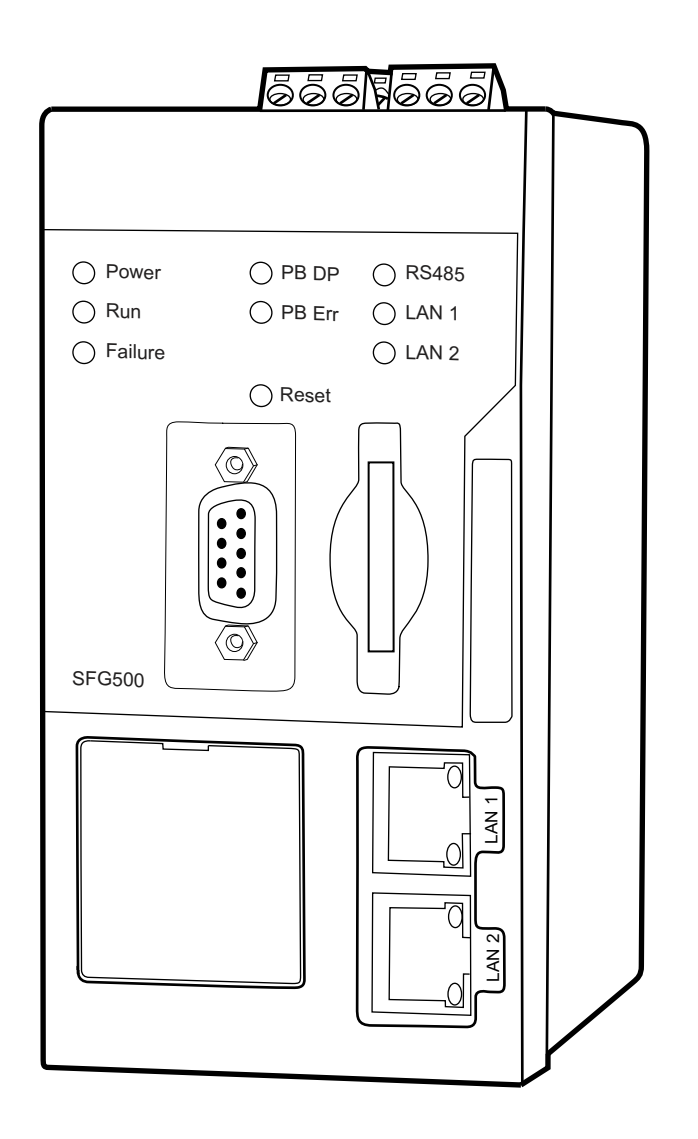

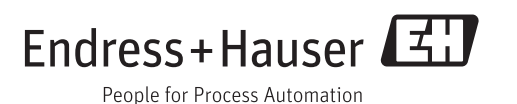

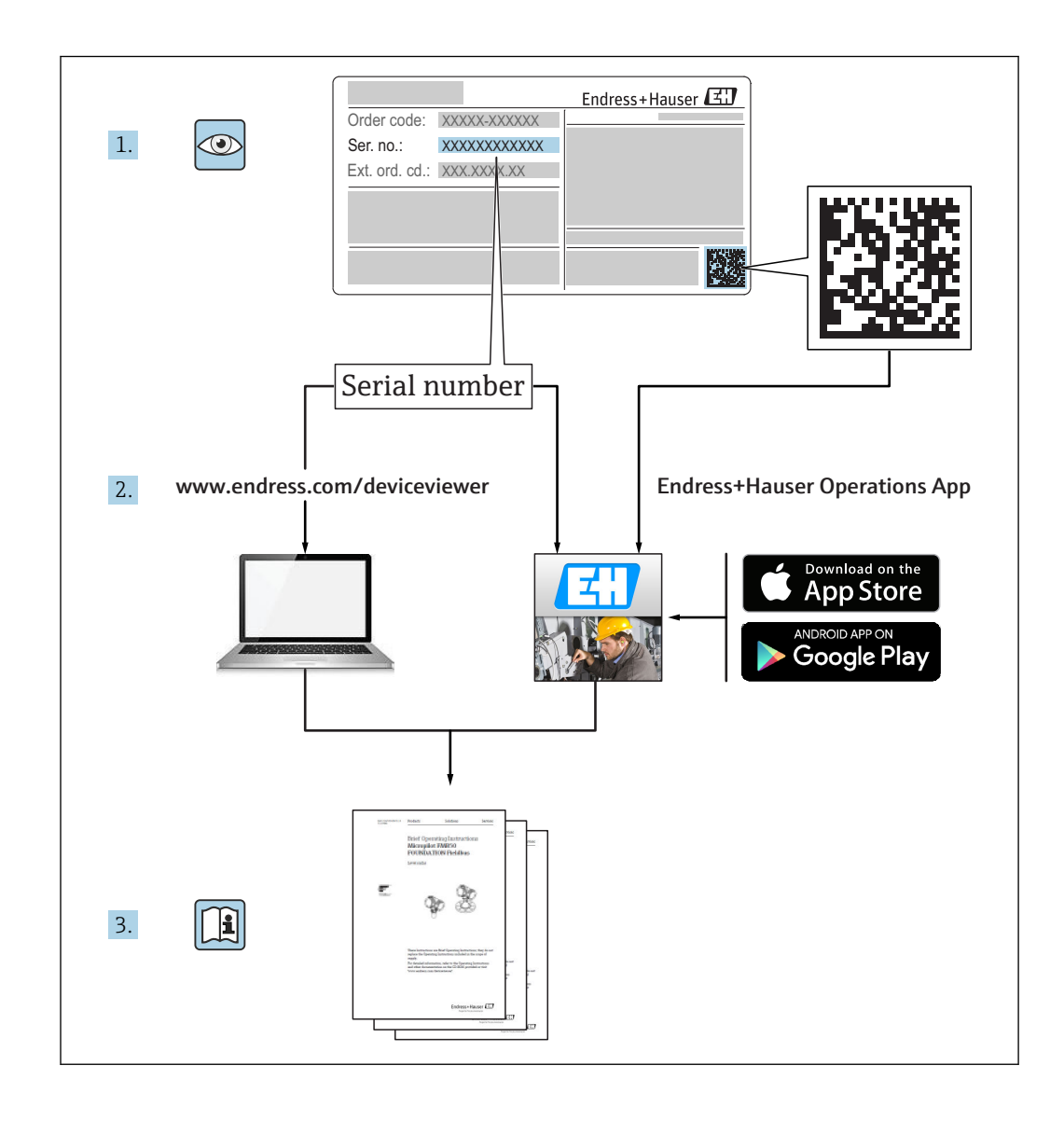

# Änderungshistorie

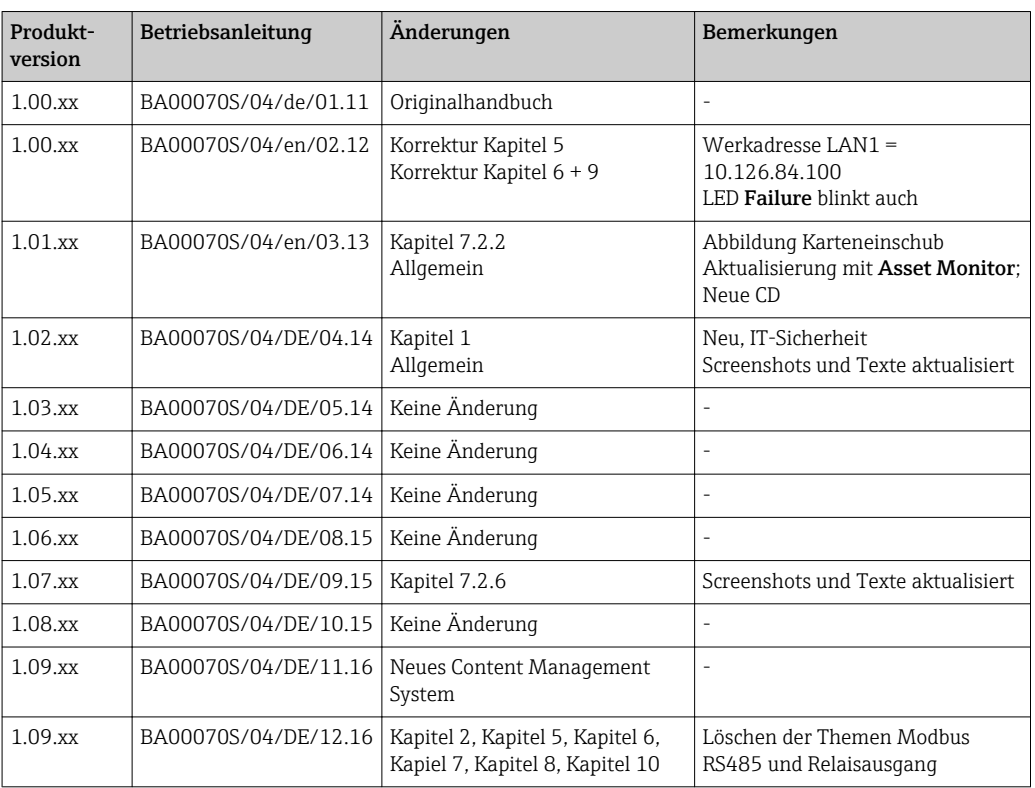

## Inhaltsverzeichnis

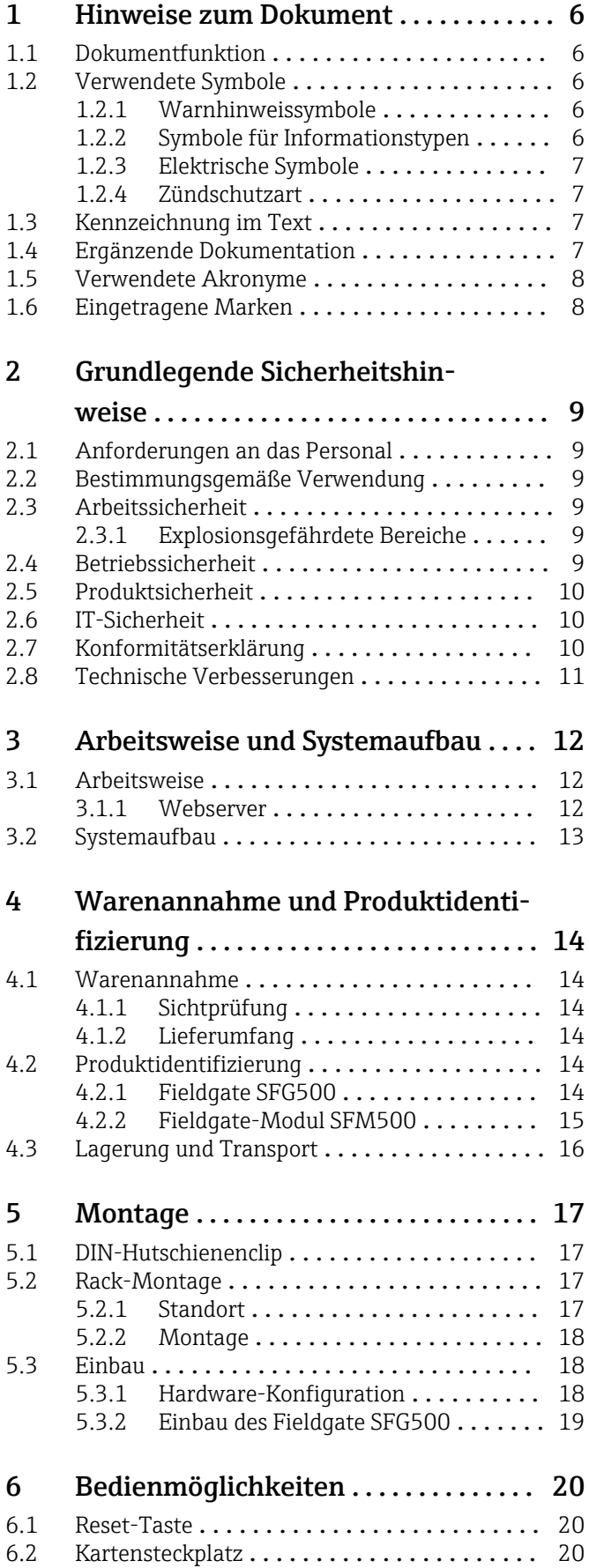

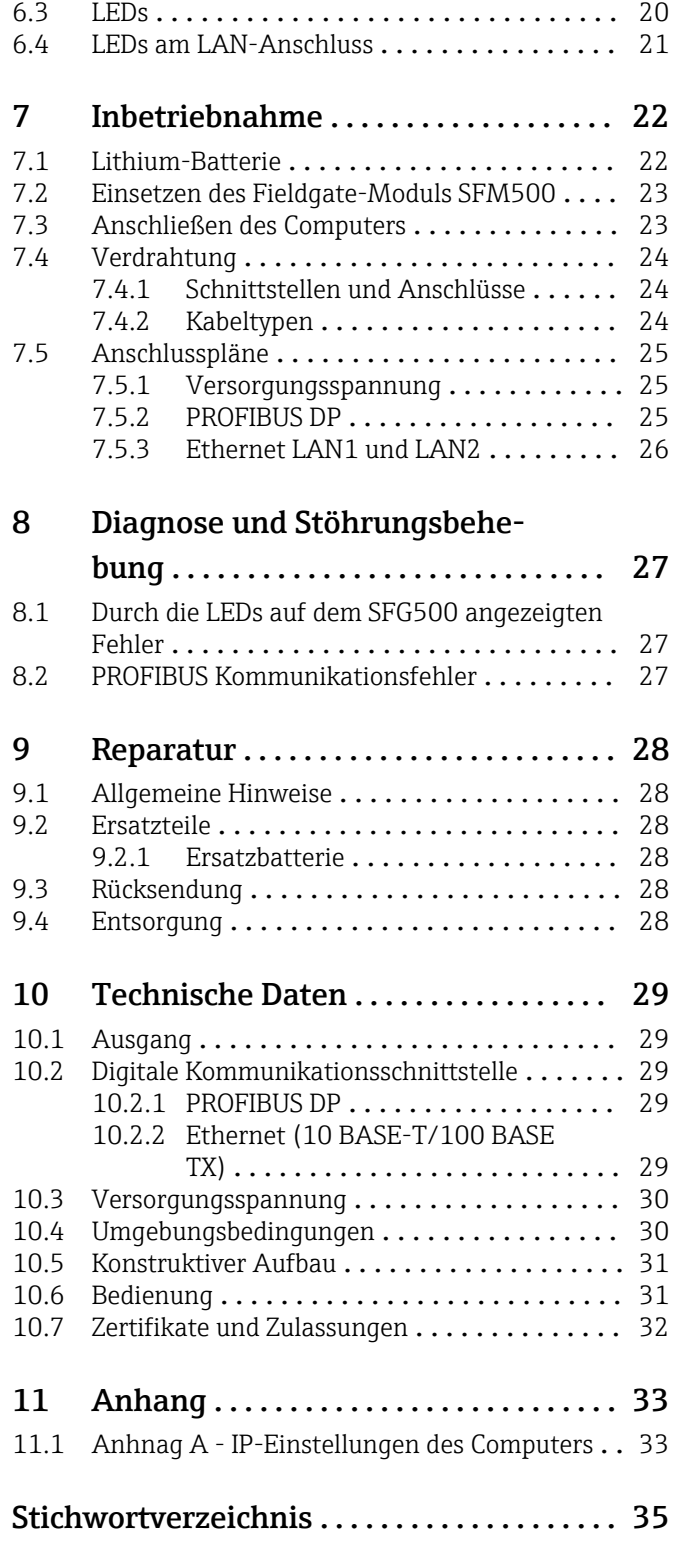

## <span id="page-5-0"></span>1 Hinweise zum Dokument

## 1.1 Dokumentfunktion

Diese Anleitung liefert alle Informationen, die in den verschiedenen Phasen des Lebenszyklus des Geräts benötigt werden: Von der Produktidentifizierung, Warenannahme und Lagerung über Montage, Anschluss, Bedienungsgrundlagen und Inbetriebnahme bis hin zur Störungsbeseitigung, Wartung und Entsorgung.

## 1.2 Verwendete Symbole

### 1.2.1 Warnhinweissymbole

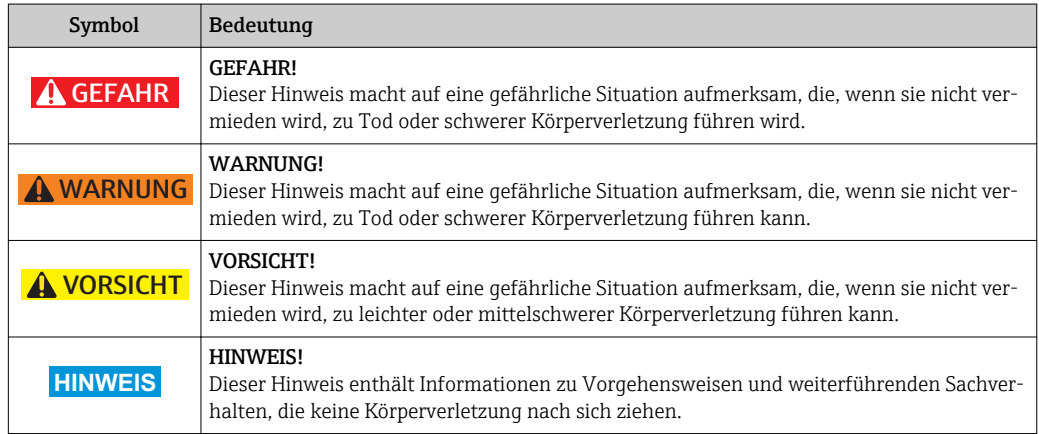

### 1.2.2 Symbole für Informationstypen

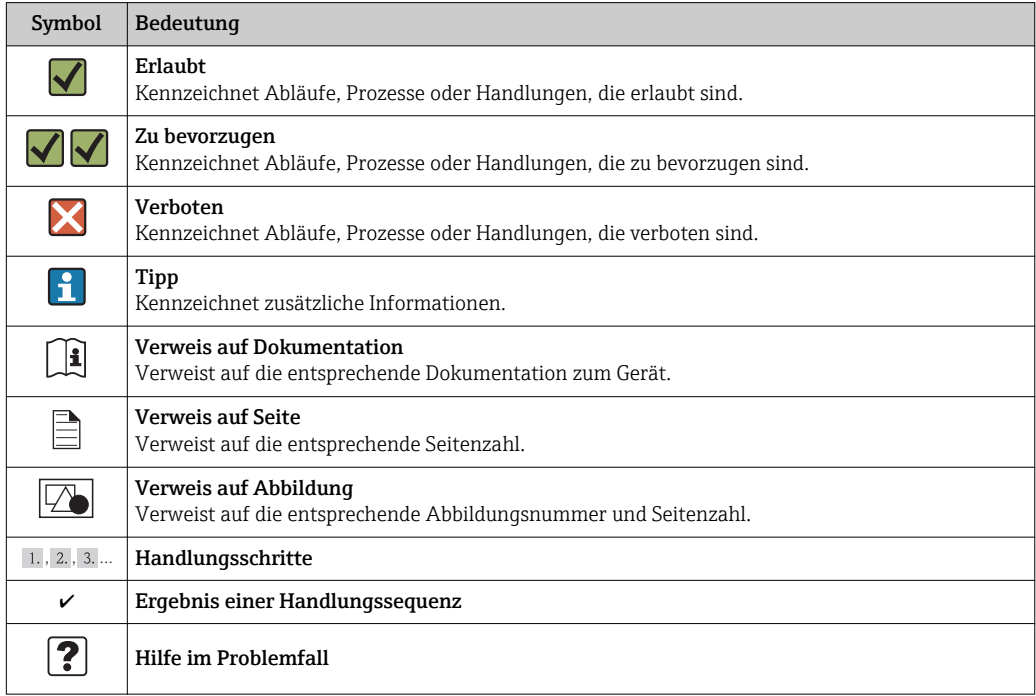

### <span id="page-6-0"></span>1.2.3 Elektrische Symbole

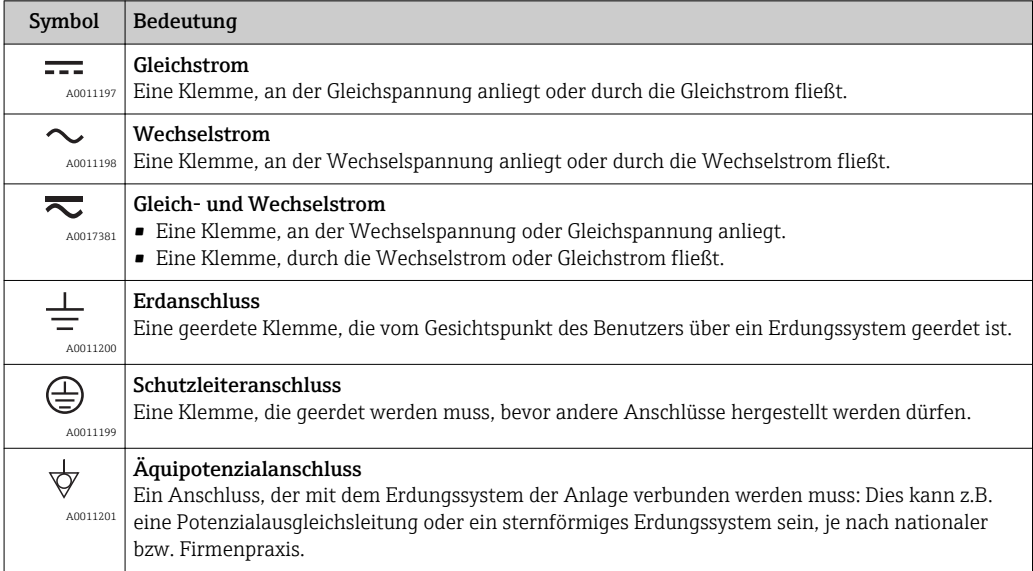

### 1.2.4 Zündschutzart

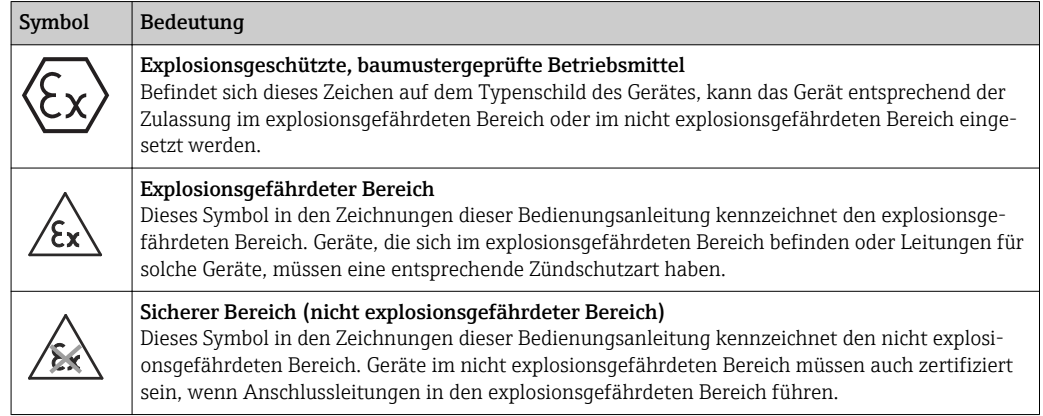

## 1.3 Kennzeichnung im Text

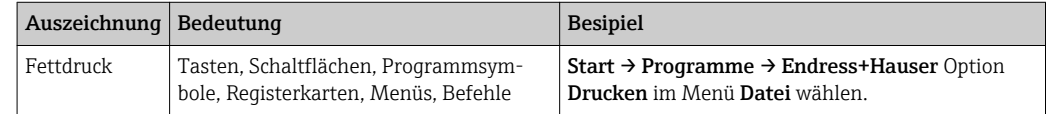

## 1.4 Ergänzende Dokumentation

Die folgende Tabelle führt die geplanten und bereits bestehenden Dokumente auf, die sicherheitsrelevante Informationen, Installations-, Inbetriebnahme- und Betriebsanleitungen zum Fieldgate SFG500 und seinem Webserver enthalten. Die Richtlinien zu PROFIBUS enthalten Informationen zur Gestaltung und Installation eines PROFIBUS-Netzwerks, insbesondere dazu, wie das Netzwerk geerdet wird, um elektromagnetische Einstreuungen auf dem Bus zu vermeiden. Die gesamte zum Zeitpunkt der Vertriebsfreigabe verfügbare

<span id="page-7-0"></span>Dokumentation befindet sich auf der Fieldgate SFG500 CD-ROM und wird während des Setup unter Start → Programme → Endress+Hauser SFG500 → Manuals installiert.

*Dokumentation zum SFG500*

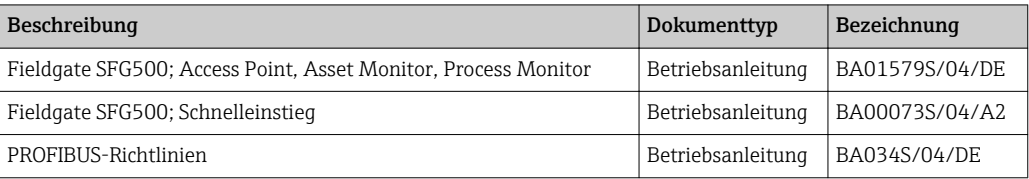

## 1.5 Verwendete Akronyme

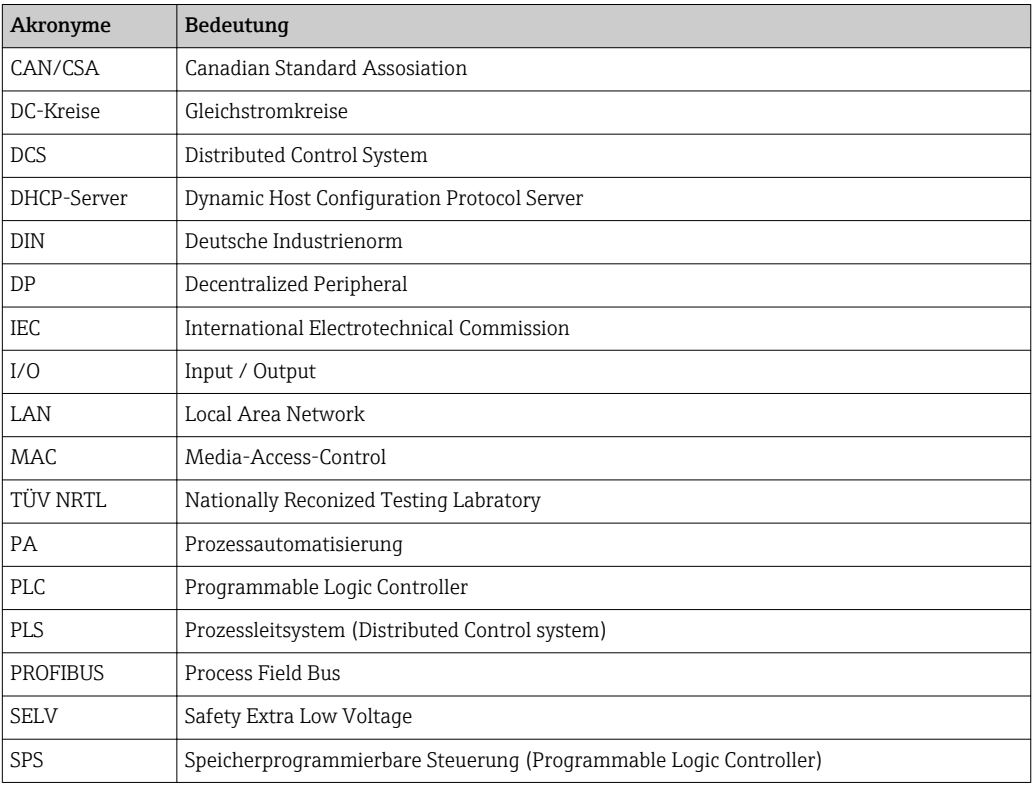

## 1.6 Eingetragene Marken

PROFIBUS® ist eine eingetragene Marke der PROFIBUS-Nutzerorganisation, Karlsruhe/ Deutschland.

Microsoft®, Windows®, Windows 2000®, Windows XP®, Windows 2003 Server®, Windows 2008 Server®, Windows 7®, Windows Vista® und das Microsoft-Logo sind eingetragene Marken der Microsoft Corporation.

Acrobat Reader® ist eine eingetragene Marke von Adobe Systems Incorporated.

Alle übrigen Marken- und Produktnamen sind Marken oder eingetragene Marken der jeweiligen Unternehmen und Organisationen.

## <span id="page-8-0"></span>2 Grundlegende Sicherheitshinweise

## 2.1 Anforderungen an das Personal

Das System muss gemäß den Anweisungen in diesem und weiterführenden Handbüchern installiert, angeschlossen, konfiguriert, bedient und gewartet werden. Zudem muss das Betriebspersonal berechtigt und entsprechend qualifiziert sein.

## 2.2 Bestimmungsgemäße Verwendung

Beim Fieldgate SFG500 handelt es sich um eine Systemkomponente, die einen unabhängigen Zugang zu einem PROFIBUS-Netzwerk bereitstellt. Er kann in verschiedenen Anwendungen benutzt werden, die durch entsprechende Betriebsarten unterstützt werden. Die geeignete Betriebsart wird durch eine optionale Speicherkarte bestimmt (Fieldgate-Modul SFM500).

Ohne Speicherkarte fungiert das Fieldgate SFG500 als Anlagenzugangspunkt (Access Point). In diesem Fall wirkt er als Ethernet-Gateway mit adaptivem PROFIBUS Master Klasse 2 und unterstützt FDT-basierte Plant Asset Management Anwendungen, z.B. Field-Care. Anwendungen, die eine Speicherkarte benötigen, sind in Vorbereitung und werden in gesonderten Handbüchern beschrieben, siehe Kapitel  $1.4 \rightarrow \Box$  7.

## 2.3 Arbeitssicherheit

Fieldgate SFG500 muss an einer permanenten und vor Witterungseinflüssen geschützten Stelle in einem sicheren Bereich montiert werden. Empfohlen wird ein Metallschaltschrank oder ein Einbaurahmen mit gut geerdeter Montageplatte.

Das Fieldgate SFG500 kann bis zu einer Höhe von 2000 m (6500 ft) betrieben werden.

### 2.3.1 Explosionsgefährdete Bereiche

Fieldgate SFG500 ist nicht für den Einsatz in explosionsgefährdeten Bereichen zugelassen. Wird er an Netzwerke angeschlossen, die in explosionsgefährdeten Bereichen eingesetzt werden, dann sind Trenner oder andere Sicherheitskomponenten zu verwenden. Bei der Montage von Komponenten in explosionsgefährdeten Bereichen ist im Allgemeinen Folgendes zu beachten:

- Sicherstellen, dass das Betriebspersonal, das Installation und Instandhaltung durchführt, entsprechend qualifiziert ist
- Überprüfen, ob alle Systemkomponenten über die entsprechenden Sicherheitszertifikate verfügen
- Die Angaben in den Sicherheitszertifikaten der Geräte sowie alle nationalen und lokalen Bestimmungen beachten

Dieses Thema wird im Dokument BA034S/04/de (PROFIBUS-Richtlinien) behandelt.

## 2.4 Betriebssicherheit

Fieldgate SFG500 wurde für den sicheren Betrieb gemäß den aktuellen technischen Sicherheits- und EU-Richtlinien konzipiert. Feldgeräte, Koppler/Links, Verbindungsdosen, Kabel und andere Hardware-Komponenten, die in Verbindung mit dem Fieldgate SFG500 verwendet werden, müssen ebenfalls für den sicheren Betrieb gemäß den aktuellen technischen Sicherheits- und EU-Richtlinien konzipiert sein.

<span id="page-9-0"></span>Wenn Geräte nicht korrekt installiert oder in Anwendungen eingesetzt werden, für die sie nicht bestimmt sind, oder wenn das Fieldgate SFG500 nicht korrekt konfiguriert wird, ist es möglich, dass Gefahren entstehen.

## 2.5 Produktsicherheit

- Vor dem Einschalten des Gerätes ist unbedingt sicherzustellen, dass die Versorgungsspannung des SFG500 mit der des speisenden SELV-Netzteils übereinstimmt. Sollte dies nicht der Fall sein, darf das Gerät nicht eingeschaltet werden. Die Kenndaten des SFG500 können dem Typenschild, siehe Kapitel 4.2.1  $\rightarrow$   $\blacksquare$  14 oder Kapitel 10 → ■ 29 entnommen werden.
- Ausschließlich die mitgelieferten bzw. von Endress+Hauser freigegebenen Ersatz- und Zubehörteile verwenden. Der Einsatz nicht zugelassener Ersatz- und Zubehörteile kann die Gerätefunktion und die Sicherheit des Nutzers erheblich beeinträchtigen. Die im Lieferumfang des Gerätes enthaltenen Teile werden in Kapitel 4.1.2  $\rightarrow$   $\blacksquare$  14 und die Original-Ersatzteile in Kapitel 9.2  $\rightarrow$   $\cong$  28, beschrieben.
- Das Fieldgate SFG500 wurde für die Montage auf einer standardmäßigen DIN-Hutschiene konzipiert. In der Endanwendung muss sichergestellt werden, dass die Anforderungen der anzuwendenden Regelwerke hinsichtlich elektrischer Sicherheit nach IEC 61010-1 erfüllt werden.
- Ein sicherer Betrieb des Fieldgate SFG500 ist nicht länger möglich, wenn:
	- das Gehäuse beschädigt wurde (z.B. durch zu hohe mechanische Beanspruchung) – Wasser in das Geräteinnere gelangt ist
	- Gegenstände durch die Lüftungsöffnungen in das Geräteinnere gelangt sind
	- Rauch aus dem Geräteinneren austritt
	- die Versorgungsanschlussleitung beschädigt ist
	- ein anderer Umstand eingetreten ist, der einen einwandfreien Betrieb des Gerätes verhindert
- Das SELV-Netzteil sofort vom Netz trennen, um damit auch die DC-Kreise (für Geräteversorgung und Relais) spannungsfrei zu schalten, und umgehend den Kundendienst kontaktieren. (siehe Kapitel 9  $\rightarrow \Box$  28).

Wir weisen ausdrücklich darauf hin, dass Produkthaftungs- und Gewährleistungsansprüche nicht geltend gemacht werden können, wenn das Fieldgate SFG500 nicht gemäß den Hinweisen in dieser Betriebsanleitung, den Hinweisen auf dem Gerät oder nicht bestimmungsgemäß betrieben wird.

## 2.6 IT-Sicherheit

Eine Gewährleistung unsererseits ist nur gegeben, wenn das Gerät gemäß der Betriebsanleitung installiert und eingesetzt wird. Das Gerät verfügt über Sicherheitsmechanismen, um es gegen versehentliche Veränderung der Einstellungen zu schützen.

IT-Sicherheitsmaßnahmen gemäß dem Sicherheitsstandard des Betreibers, die das Gerät und dessen Datentransfer zusätzlich schützen, sind vom Betreiber selbst zu implementieren.

## 2.7 Konformitätserklärung

Das Fieldgate SFG500 erfüllt die Auflagen des TÜV NRTL für den Mehrzweckeinsatz in Nordamerika, CAN/CSA C22.2-No 61010-1, UL61010-1 und trägt die CE-Kennzeichnung. Durch Anbringen der CE-Kennzeichnung bestätigt Endress+Hauser, dass das Fieldgate SFG500 alle gesetzlichen Anforderungen der relevanten EU-Richtlinien erfüllt. Die entsprechenden Normen sind:

- <span id="page-10-0"></span>• IEC 61010-1: Sicherheitsbestimmungen für elektrische Mess-, Steuer-, Regel- und Laborgeräte; Teil 1: Allgemeine Anforderungen
- IEC 61131-2: Speicherprogrammierbare Steuerungen; Teil 2: Betriebsmittelanforderungen und Prüfungen

## 2.8 Technische Verbesserungen

Endress+Hauser behält sich das Recht vor, jederzeit und ohne vorherige Ankündigung technische Verbesserungen an Software und Geräten vorzunehmen. Wo solche Verbesserungen keinen Einfluss auf die Bedienung des Gerätes haben, sind sie nicht dokumentiert. Falls sich die Verbesserungen auf die Bedienung auswirken, wird immer eine neue Version der Betriebsanleitung erstellt.

## <span id="page-11-0"></span>3 Arbeitsweise und Systemaufbau

### 3.1 Arbeitsweise

Das Fieldgate SFG500 wurde als Klasse 2 Master für den Einsatz in einem PROFIBUS-System konzipiert, das von einer SPS oder einer Reihe von SPS in einem virtuellen Token-Ring betrieben wird. Die SPS kann sowohl als Klasse 1 als auch als Klasse 2 Master arbeiten und andere Klasse 2 Master können das System temporär besuchen. In dieser Funktion bietet das Fieldgate SFG500 parallelen Zugriff auf PROFIBUS DP-Segmente für Ethernet-basierte Anwendungen.

Beim Hochfahren stellt das Fieldgate SFG500 eine Verbindung zu PROFIBUS her und beginnt automatisch damit, den Verkehr auf dem Bus (sofern vorhanden) abzufragen (Listen): Es hat jedoch keine Auswirkungen auf den Verkehr selbst. Auf diese Weise erkennt das Gerät automatisch die für seinen Betrieb als Master der Klasse 2 am besten geeigneten Einstellungen und wendet diese an. Die ausgewählten Einstellungen werden im integrierten Web-Server angezeigt und gespeichert.

Wird das Fieldgate SFG500 als Access Point eingesetzt, kann die Host-Anwendung (z.B. FieldCare) jetzt dafür programmiert werden, um die Verbindung für die Kommunikation mit den Geräten am Bus zu nutzen, siehe BA01579S/04/de .

### 3.1.1 Webserver

Beim Hochfahren des Fieldgate SFG500 wird der Bus automatisch gescannt. Die Ergebnisse werden in einer Geräteliste erfasst, die im integrierten Webserver angezeigt werden kann. Die Liste enthält alle Geräte am PROFIBUS DP-Segment, an das das Fieldgate SFG500 angeschlossen ist, sowie alle transparent angeschlossenen PROFIBUS PA-Geräte.

Im Betriebsmodus Access Point, bietet der Web-Server folgende Funktionalitäten an:

- Einstellung das Fieldgate IP-Adresse
- Anzeige und falls nötig Einstellung der PROFIBUS-Parameter
- Anzeige das Fieldgate SFG500 Informationen
- Aktualisierung der Fieldgate SFG500 Firmware

Eine Beschreibung der anderen Betriebsmodi des Fieldgate SFG500 kann der entsprechenden Betriebsanleitungen entnommen werden.

### <span id="page-12-0"></span>3.2 Systemaufbau

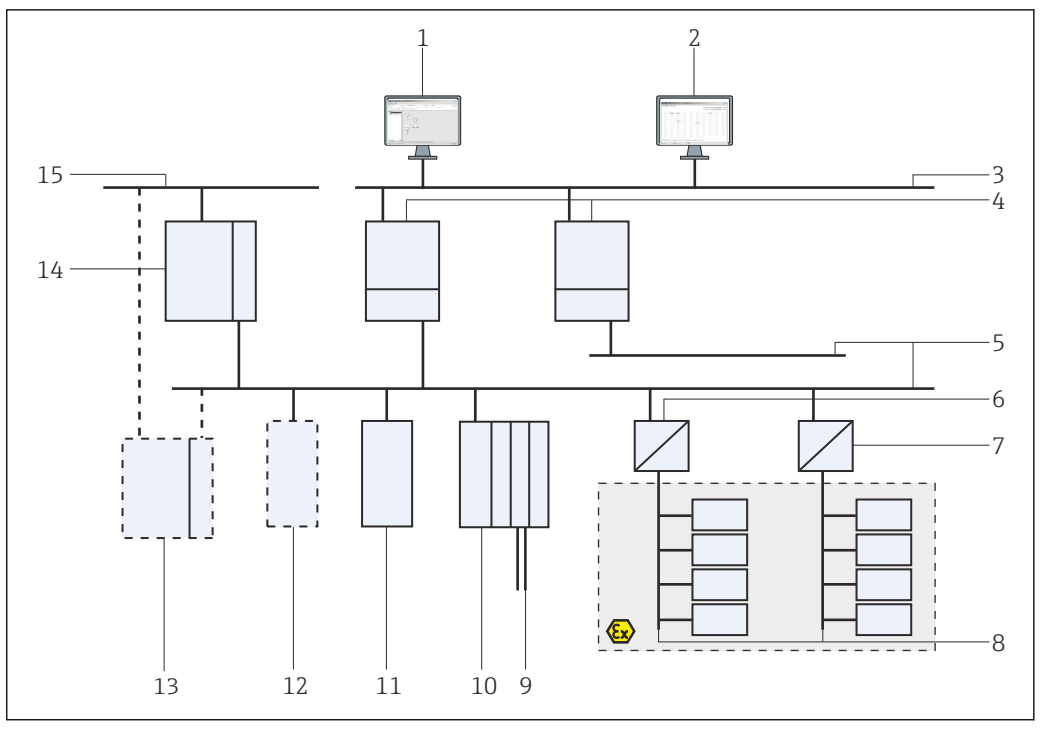

 *1 Systemarchitektur eines SFG500 PROFIBUS Access Point, das als Access Point oder Plant Asset Monitor arbeitet*

- *1 FieldCare*
- *2 Webbrowser*
- *3 LAN 1 (Ethernet)*
- *4 SFG500 Listener PB MS2*
- *5 PROFIBUS DP*
- *6 DP/PA-Koppler (transparent)*
- *7 DP/PA-Koppler (nicht transparent)*
- *8 PROFIBUS PA mit PA Slave*
- *9 HART Geräte hinter Remote I/O*
- *10 DP Remote I/O (HART-Anschaltung)*
- *11 DP Slave (PA-Profil)*
- *12 PB Master Klasse 2 (Visitor)*
- *13 PLC/DCS (zusätzlicher PB Master Klasse 1 optional)*
- *14 PLC/DCS mit PB Master Klasse 1*
- *15 Steuerungsnetzwerk*

Das Steuerungsnetzwerk umfasst beispielsweise ein SPS- oder PLS-System und ein oder mehrere PROFIBUS DP-Segmente. Je nach den tatsächlichen Gegebenheiten ist es möglich, dass weitere Master der Klasse 1 an das Netzwerk angeschlossen sind. Außerdem sind PROFIBUS DP Slaves, Remote I/Os und Segmentkoppler oder Links an das PROFIBUS DP-Segment angeschlossen. Remote I/Os ermöglichen es beispielsweise, dass HART-Geräte in das PROFIBUS DP-Netzwerk integriert werden. Segmentkoppler oder Links stellen eine Verbindung zu PROFIBUS PA Slaves her und versorgen sie zudem mit Energie.

Das LAN, in dem sie arbeiten, kann ein separates Netzwerk oder ein Bestandteil des Steuerungsnetzwerks sein. Das Fieldgate SFG500 stellt nur zu einem PROFIBUS DP-Segment eine Verbindung her. Gibt es mehr als ein Segment in einem PROFIBUS DP-Netzwerk, dann ist für jedes Segment ein separates Fieldgate SFG500 erforderlich.

Das Fieldgate SFG500 kann mit Hilfe eines Web-Browsers (z.B. Internet Explorer) über jeden beliebigen Computer im Local Area Network (LAN) oder vor Ort über dessen zweite Ethernet- Schnittstelle (LAN2) konfiguriert werden. In diesem Fall vergibt der DHCP-Server des Fieldgates dem angeschlossenen Rechner eine IP-Adresse.

## <span id="page-13-0"></span>4 Warenannahme und Produktidentifizierung

### 4.1 Warenannahme

### 4.1.1 Sichtprüfung

- Verpackung auf sichtbare Transportschäden prüfen
- Verpackung vorsichtig entfernen, um Beschädigungen zu vermeiden
- Originalverpackung für einen eventuellen erneuten Transport aufbewahren
- Alle mitgelieferten Unterlagen aufbewahren

Das Gerät darf nicht in Betrieb genommen werden, wenn vorab festgestellt wird, dass der Inhalt beschädigt ist. In diesem Fall an das Endress+Hauser Sales Center wenden. Das Gerät in der Originalverpackung an Endress+Hauser zurückschicken.

### 4.1.2 Lieferumfang

Vor der Inbetriebnahme prüfen, ob die Lieferung vollständig und unbeschädigt ist.

- Fieldgate SFG500
- Kurzanleitung zum Schnelleinstieg
- CD-ROM mit DTM und Dokumentation

Wenn notwendig kann das Fieldgate-Modul SFM500 separat geliefert werden. R

## 4.2 Produktidentifizierung

### 4.2.1 Fieldgate SFG500

Das Fieldgate SFG500 kann anhand der Bezeichnung auf der Frontplatte und anhand des Typenschildes an der Geräteseite identifiziert werden. Für eine bessere Lesbarkeit wurde das Typenschild in diesem Dokument mit weißem Hintergrund abgebildet. Das tatsächliche Typenschild auf dem Gerät hat dagegen eine weiße Beschriftung auf schwarzem Hintergrund.

<span id="page-14-0"></span>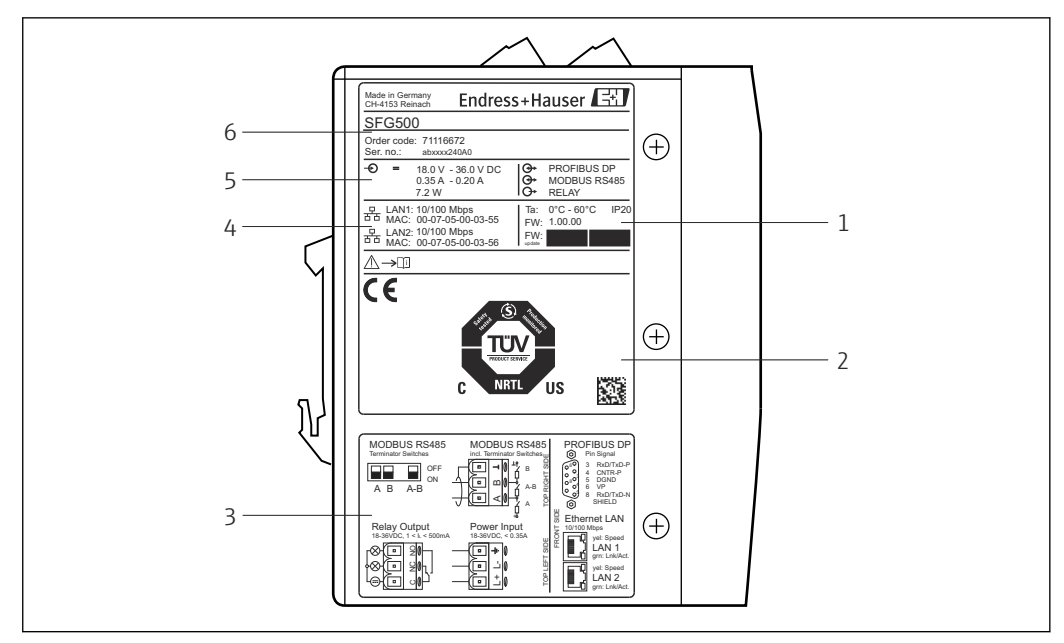

 *2 Identifizierung des Fieldgate SFG500*

- 
- *1 Umgebungstemperatur, IP-Schutzart, Firmware 2 TÜV NRTL-Kennzeichnung für Mehrzweckverwendung, 2D-Datenmatrixcode (Seriennummer)*
- *3 Verdrahtung und Anschlussdiagramme*
- *4 MAC-Adresse für LAN1 und LAN2*
- *5 Spannung, Stromaufnahme und Leistung*
- *6 Identifizierung, Bestellcode und Seriennummer*

### 4.2.2 Fieldgate-Modul SFM500

Das Fieldgate-Modul SFM500 kann anhand der Bezeichnung auf dem Typenschild identifiziert werden.

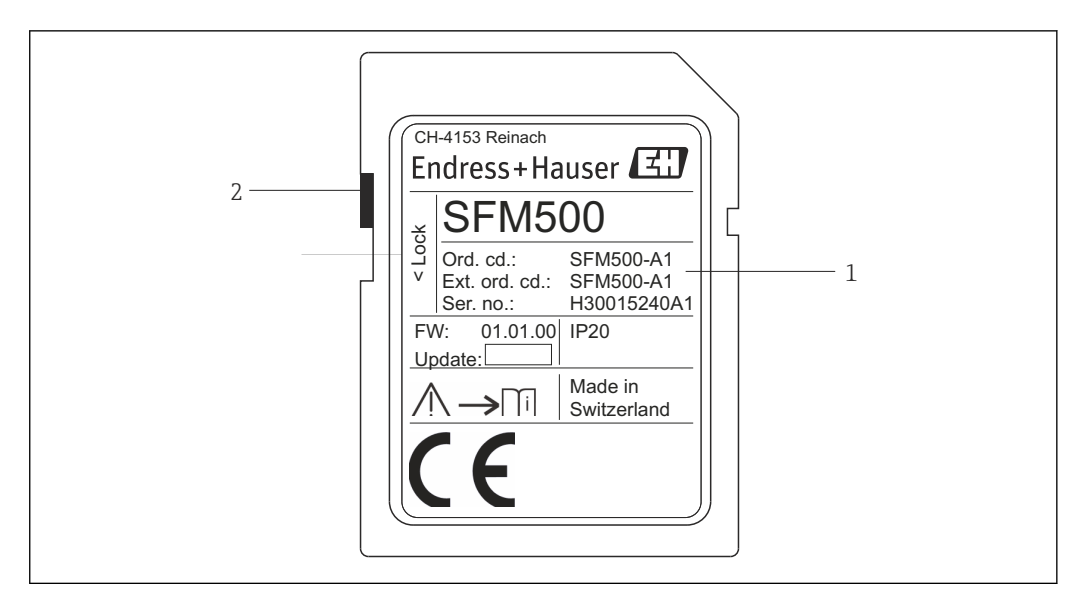

 *3 Identifikation des Fieldgate-Moduls SFM500*

*1 Identifizierung, Bestellcode und Seriennummer*

*2 Schalter für Schreibschutz (Aus: entsperrt, wie dargestellt; Ein: gesperrt)*

<span id="page-15-0"></span>*Die unterstützten Funktionen können wie folgt vom Bestellcode entnommen werden:*

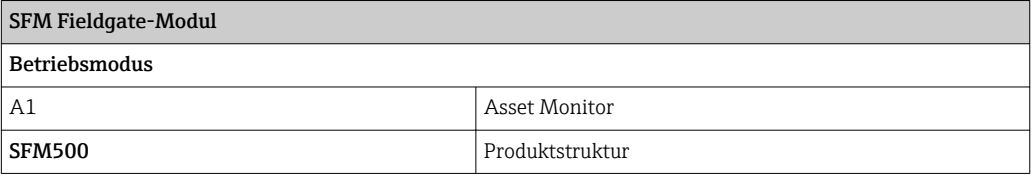

## 4.3 Lagerung und Transport

Das Gerät immer in der Originalverpackung lagern und transportieren. Das Gerät immer in einer sauberen und trockenen Umgebung lagern. Die zulässige Lagertemperatur beachten, siehe Kapitel  $10.4 \rightarrow \Box$  30.

## <span id="page-16-0"></span>5 Montage

#### **A**WARNUNG

Wird bei Montage und Verdrahtung der Komponenten in einem Schaltschrank nicht sichergestellt, dass die Anordnung den firmeninternen und nationalen Richtlinien und Vorschriften entspricht, was die Trennung von Ex- und nicht Ex-Komponenten und Schaltkreisen sowie die Trennung von Signal- und Netzleitungen anbelangt. Verlust der Zulassung der Ex- und nicht Ex-Komponenten.

‣ Die Installationsarbeiten müssen durch geschultes Fachpersonal erfolgen.

Die Montage und Verdrahtung der Komponenten in einem Schaltschrank muss nach der Anordnung der firmeninternen und nationalen Richtlinien und Vorschriften erfolgen.

## 5.1 DIN-Hutschienenclip

Auf der Gehäuserückseite des SFG500 befindet sich ein Clip, der zur Befestigung des Moduls auf einer standardmäßigen DIN-Hutschiene dient. Der Clip kann in zwei Höhenpositionen angebracht werden.

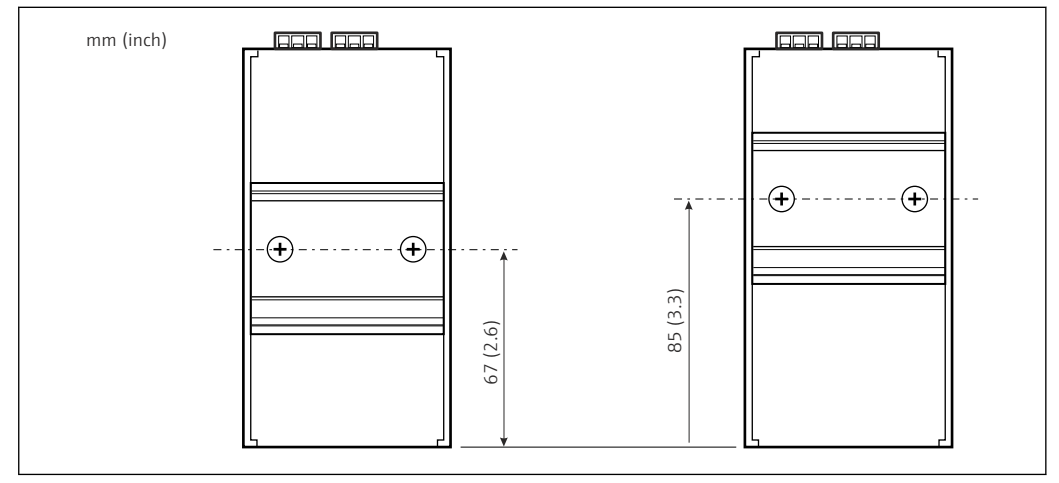

 *4 DIN-Hutschienenclip auf halber Höhe des Gehäuses - bezogen auf die Unterseite des Modells*

Zum Ändern der Höhe des Clips lösen Sie einfach die beiden Kreuzschlitzschrauben, bringen den Clip an die neue Position an und ziehen die beiden Schrauben wieder an, sodass der Clip fest in der neuen Position sitzt. Durch Ändern der Clip-Position wird die Moduloberseite bei der Montage auf der Hutschiene um 18 mm abgesenkt.

## 5.2 Rack-Montage

#### 5.2.1 Standort

Das Fieldgate SFG500 wurde für den Einsatz an einem permanenten und vor Witterungseinflüssen geschützten Einbauort konzipiert. Bei der Einbauumgebung sollte es sich um einen Metallschaltschrank oder einen Einbaurahmen mit gut geerdeter Montageplatte handeln. Es muss sich um eine geschützte Umgebung handeln.

Die Abbildung zeigt die grundsätzlichen Abmessungen des Fieldgate SFG500 bei der Montage auf einer DIN-Hutschiene mit dem Montageclip in zentraler Position (Auslieferungszustand).

<span id="page-17-0"></span>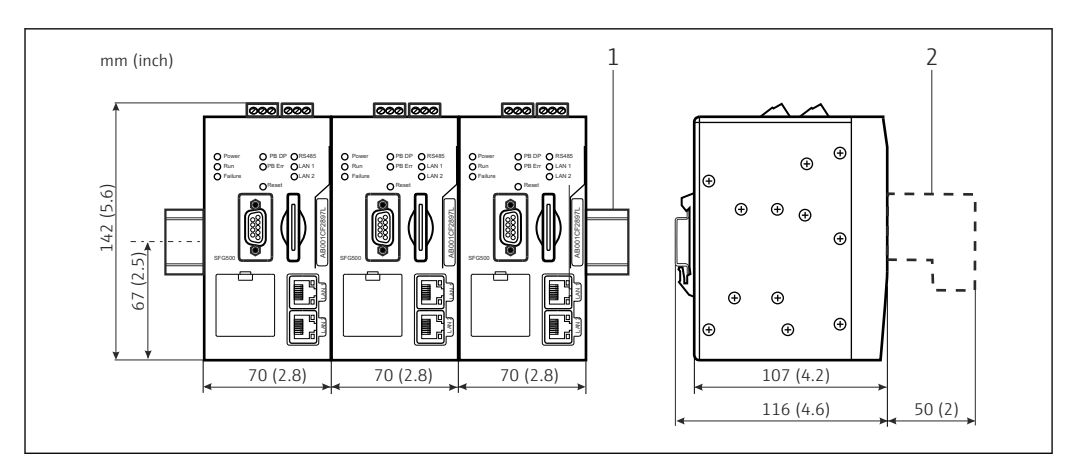

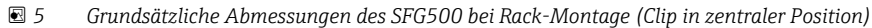

*1 DIN-Hutschiene (nicht mitgeliefert)*

*2 erforderlicher Abstand für DP-oder Ethernet- Anschluss (nicht mitgeliefert)*

#### 5.2.2 Montage

Das Fieldgate SFG500 wurde für den vertikalen Einbau auf einer DIN-Hutschiene konzipiert. Nachfolgenden Richtlinien sind zu beachten, um einen ordnungsgemäßen Betrieb sicherzustellen:

Nachfolgenden Richtlinien sind zu beachten, um einen ordnungsgemäßen Betrieb  $\vert$  -  $\vert$ sicherzustellen:

- Das Fieldgate SFG500 benötigt keinen seitlichen Abstand zu anderen Modulen und kann daher direkt neben jedem anderen nicht ex-geschützten Modul montiert werden
- Um eine adäquate Belüftung sicherzustellen und eine Überhitzung zu vermeiden, muss der seitliche Abstand zwischen den Modulen und dem Schaltschrankkanal oder der Schaltschrankwand mindestens 50 mm betragen
- Um eine adäquate Belüftung sicherzustellen und eine Überhitzung zu vermeiden, muss der vertikale Abstand zwischen den Modulen und dem Schaltschrankkanal oder der Schaltschrankwand mindestens 50 mm betragen

### 5.3 Einbau

#### 5.3.1 Hardware-Konfiguration

Modbus RS485 wird nicht in der Betriebsart Access Point bzw. Asset Monitor  $\vert$  i benutzt.

Vor der Montage auf der DIN-Hutschiene muss das Fieldgate SFG500 konfiguriert werden. Auf der Moduloberseite befindet sich ein DIP-Schalter, der mithilfe eines kleinen Schlitzschraubendrehers zugänglich ist. Er steuert den Terminierungs-Widerstand der RS485- Schnittstelle.

#### <span id="page-18-0"></span>5.3.2 Einbau des Fieldgate SFG500

#### Montage des Fieldgate SFG500

Nachdem die DIP-Schalter eingestellt wurden, kann das Fieldgate SFG500 auf der DIN-Hutschiene montiert werden.

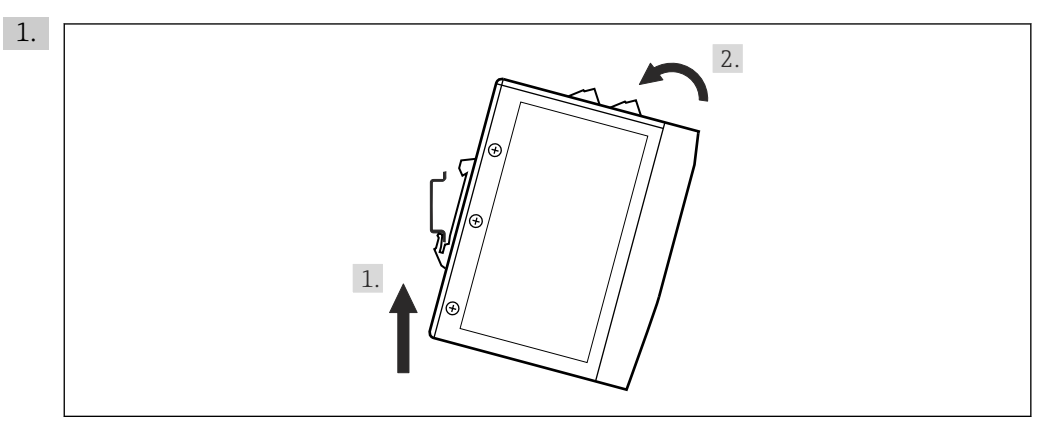

Das Gerät in einem Winkel von 15° zum Rack halten und auf den unteren Teil der DIN-Hutschiene setzen.

2. Das Gerät nach oben schieben, und dann vorsichtig die Oberseite nach unten drücken, bis es auf der Oberseite der DIN-Hutschiene einrastet.

Das Gerät ist auf der DIN-Hutschiene montiert.

#### Demontage des Fieldgate SFG500

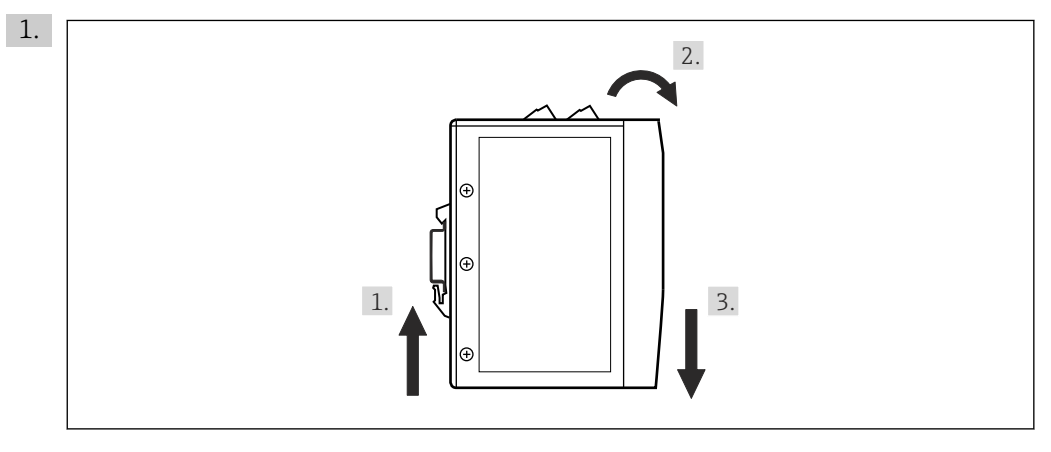

Das Gerät nach oben schieben.

- 2. 15° kippen.
- 3. Von der DIN-Hutschiene nach unten abziehen.

Das Gerät kann von der DIN-Hutschiene abgenommen werden.

## <span id="page-19-0"></span>6 Bedienmöglichkeiten

Alle Bedien- und Anzeigeelemente befinden sich auf der Frontseite des Geräts.

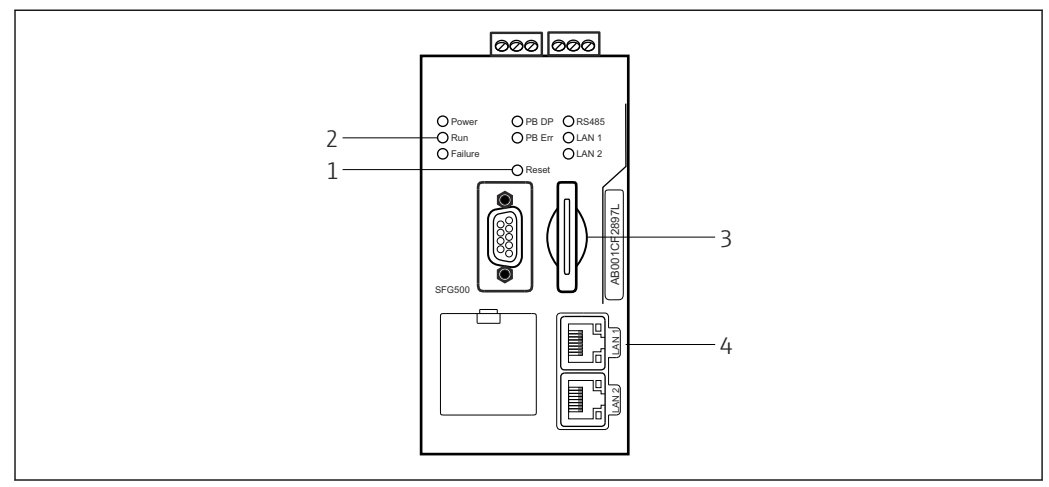

 *6 Kommunikationsschnittstelle und Anschlüsse des Fieldgate SFG500*

- *1 Reset-Taste*
- *2 LEDs auf dem SFG500*
- *3 Kartensteckplatz*
- *4 LEDs am LAN-Anschluss*

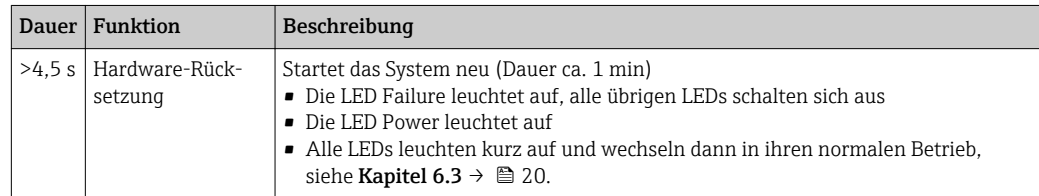

## 6.1 Reset-Taste

Die Reset-Taste befindet sich in einer 3 mm großen Öffnung auf der Frontplatte. Sie ist etwa 6 mm tief eingelassen und kann mithilfe eines 2,5 mm (#0) großen Schraubendrehers oder eines ähnlichen Objektes bedient werden.

## 6.2 Kartensteckplatz

Der Kartensteckplatz für das Fieldgate-Modul SFM500 befindet sich auf der Frontplatte des Gerätes. Wenn das Fieldgate SFG500 als Access Point eingesetzt wird, wird keine Karte (Fieldgate-Modul SFM500) mitgeliefert. Für alle übrigen Anwendungen, zum Beispiel als Asset Monitor und Process Monitor ist eine Karte Bestandteil des Lieferumfangs. Sie sollte während der Inbetriebnahme von Hand eingesetzt werden, siehe Kapitel 7.2  $\rightarrow$   $\bigoplus$  23.

## 6.3 LEDs

Modbus RS485 wird nicht in der Betriebsart Access Point bzw. Asset Monitor | <del>1</del> | benutzt.

Nach einem Systemstart (Aus- und Einschaltvorgang (Power Cycle) oder Rücksetzung) leuchten alle LEDs 2,5 s lang auf, bevor sie - wie in der nachfolgenden Tabelle beschrieben - ihren normalen Betrieb aufnehmen. Die LED Power nimmt ihren normalen Betrieb sofort auf. Die Funktion der LEDs hängt davon ab, ob das Fieldgate SFG500 als Master der Klasse

<span id="page-20-0"></span>2 (Plant Access Point und Plant Asset Monitor) oder als Master der Klasse 1 (Sonderanwendungen) eingesetzt wird.

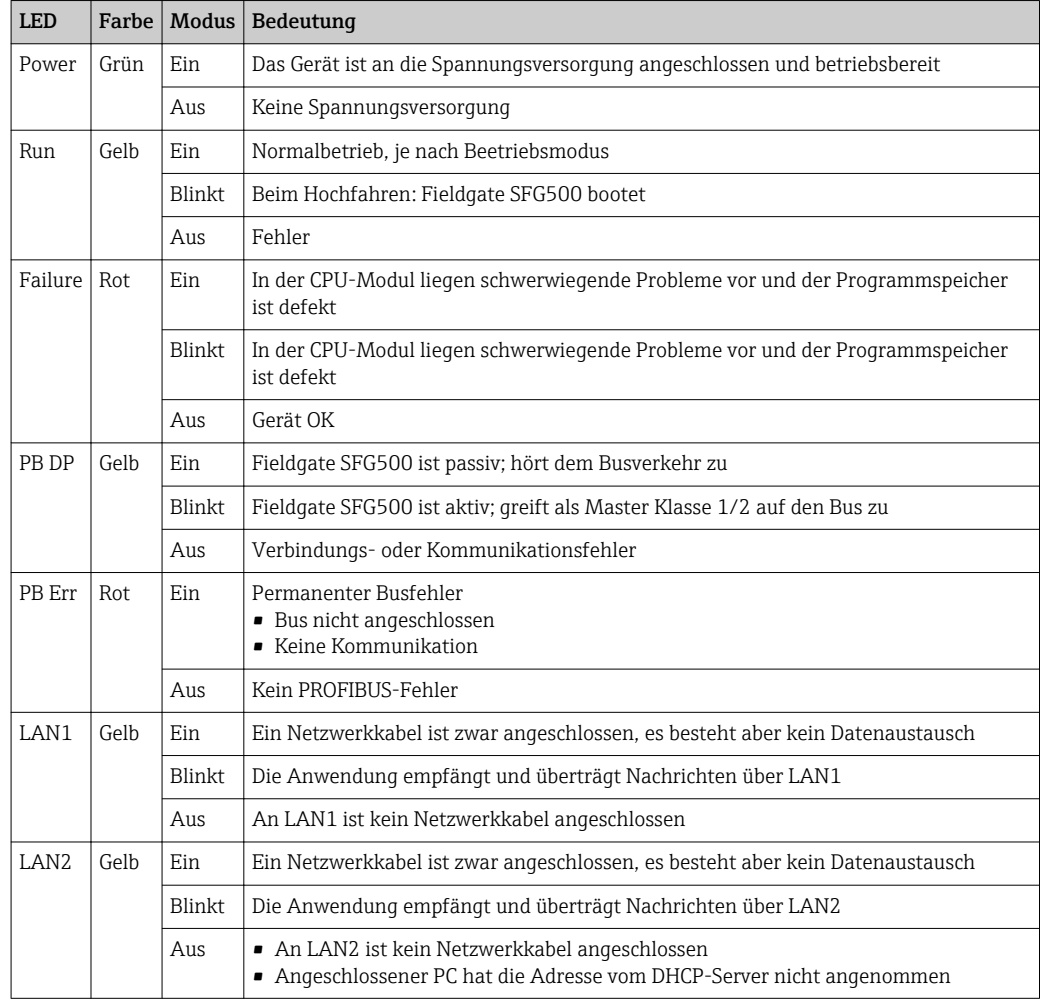

## 6.4 LEDs am LAN-Anschluss

Die LAN-Buchsen sind mit zwei LEDs ausgestattet, die den Status der Kommunikation anzeigen.

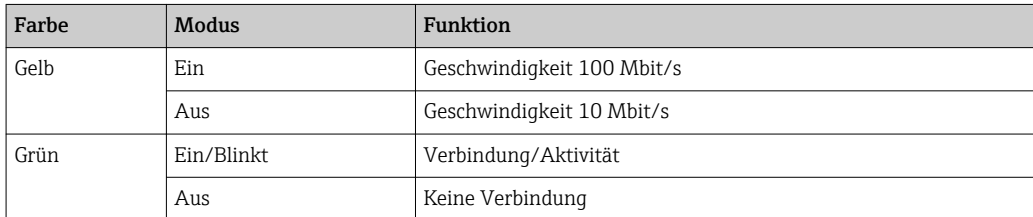

## <span id="page-21-0"></span>7 Inbetriebnahme

## 7.1 Lithium-Batterie

#### **HINWEIS**

#### Plus-Pol der eingesetzten Batterie zeigt zur Rückseite.

- Die Echtzeituhr läuft nicht weiter und es kann zu einem Geräteausfall kommen.
- ‣ Batterie richtig einsetzten.

#### **HINWEIS**

#### Falsche Entfernung des Isolierstreifens.

Die Echtzeituhr läuft nicht weiter und es kann zu einem Geräteausfall kommen.

‣ Bei Auslieferung des SFG500 ist die Lithium-Batterie bereits korrekt eingesetzt und wird durch einen Isolierstreifen aus Kunststoff vor Entladung geschützt. Bevor das Fieldgate SFG500 verwendet werden kann, muss dieser Isolierstreifen von entsprechend geschultem Personal entfernt werden.

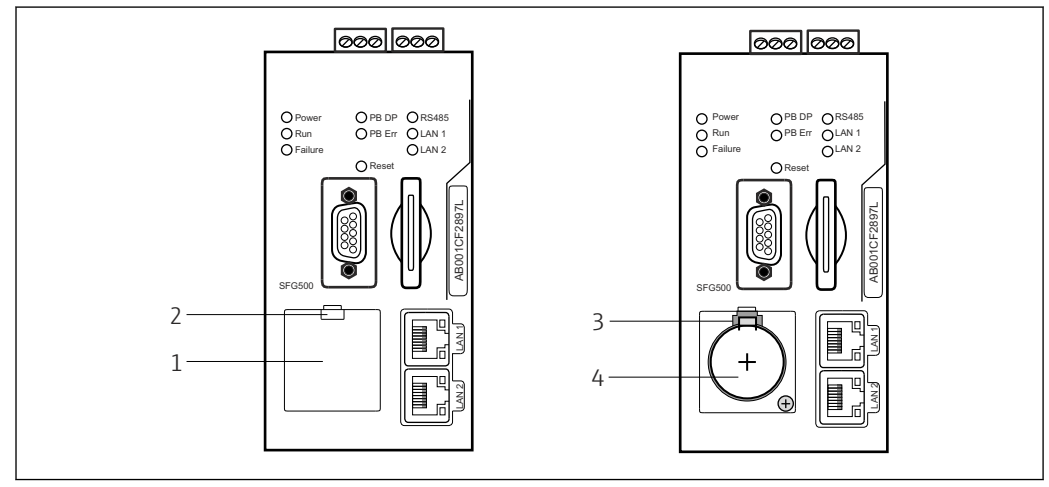

 *7 Batteriefach mit und ohne Abdeckung*

- *1 Batteriefachdeckel*
- *2 Lasche*
- *3 Rasthaken*
- *4 Lithium-Batterie*
- 1. Die Lasche an der oberen Kante des Deckels mit dem Finger oder einem geeigneten Werkzeug (Schraubendreher) herunterdrücken.
	- Das Batteriefach kann geöffnet werden.
- 2. Den Rasthacken vorsichtig nach oben und gleichzeitig die Batterie leicht nach vorne drücken.
	- Mit dem Schraubendreher kann die Batterie gelöst werden.
- 3. Die Batterie vorsichtig aus dem Batteriefach herausnehmen und den Isolierstreifen entfernen.
- 4. Die Batterie an der unteren Kante des Batteriesockels so ansetzen, dass der Plus-Pol zur Frontseite zeigt und mit leichtem Druck in den Sockel drücken.
	- Der Rasthacken rastet ein.
- 5. Den Batteriefachdeckel auf die Aussparung auf der Frontplatte einsetzten und das Batteriefach schließen.

## <span id="page-22-0"></span>7.2 Einsetzen des Fieldgate-Moduls SFM500

#### **HINWEIS**

Falsches Einsetzten des Fieldgate-Moduls SFM500.

Beschädigung der Lizenz- und Anwendungsdaten führen.

‣ Das Fieldgate SFG500 kann nur im spannungslosen Zustand ein- und ausgesteckt werden.

Beim Einsetzten des Fieldgate-Moduls SFM500 muss darauf geachtet werden, dass  $\lceil \cdot \rceil$ das Fieldgate-Modul SFM500 senkrecht zum Gerät eingesetzt wird.

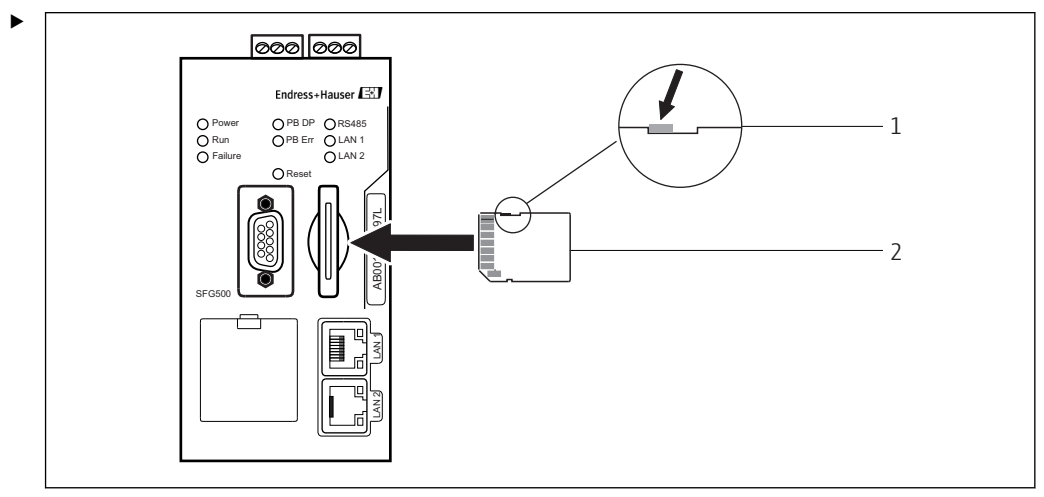

 *8 Einsetzen des Fieldgate-Moduls SFM500*

*1 SFM500 entsperrt*

*2 Fieldgate SFM500*

Das Fieldgate-Modul entsperren und in das Fieldgate SFG500 einsetzen.

## 7.3 Anschließen des Computers

In diesem Kapitel wird die Verbindung zwischen dem Fieldgate SFG500 und dem Computer über LAN2 beschrieben. Informationen zu einer Verbindung über LAN1 ist in der BA01579S/04/DE zu finden.

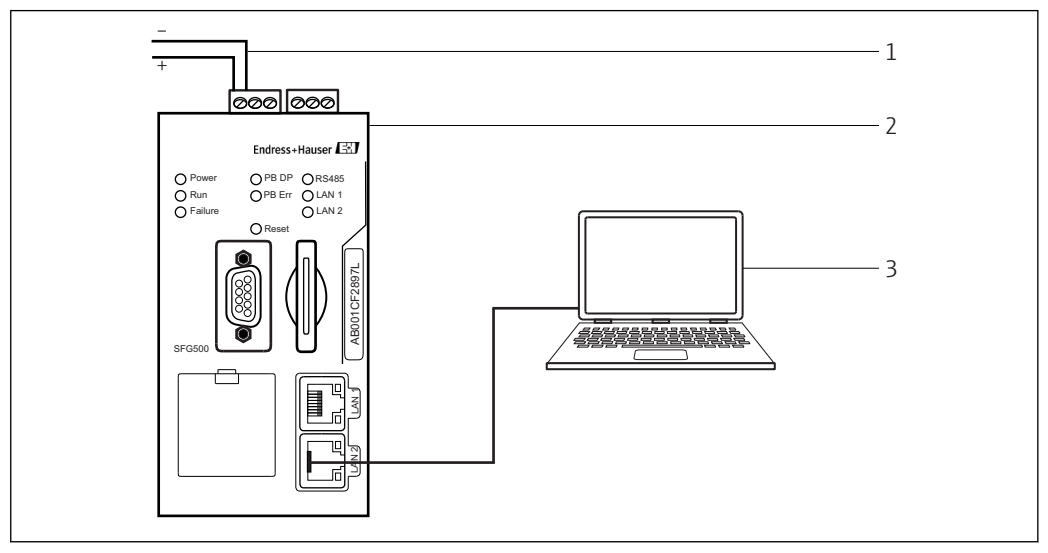

 *9 Anschließen des Computers an das Fieldgate SFG500*

<span id="page-23-0"></span>1. Fieldgate SFG500 mit Spannung versorgen.

Das Fieldgate ist betriebsbereit und die gelbe RUN-LED leuchtet kontinuierlich.

2. Den Laptop an den LAN2-Port des Fieldgate SFG500 anschließen.

Die Verbindung zum Webserver kann hergestellt werden.

## 7.4 Verdrahtung

#### 7.4.1 Schnittstellen und Anschlüsse

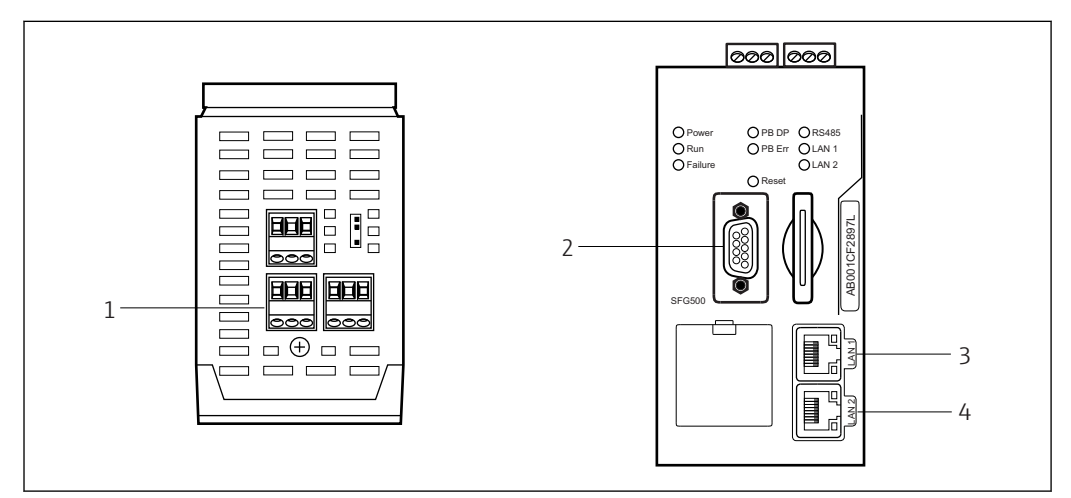

 *10 Kommunikationsschnittstellen und Anschlüsse des Fieldgate SFG500*

- *1 Netzanschluss (grün)*
- *2 PROFIBUS DP*
- *3 Ethernet LAN1 (Betrieb)*
- *4 Ethernet LAN2 (Service)*

### 7.4.2 Kabeltypen

*Der Anschluss und die für die verschiedenen Anschlüsse zu verwendenden Kabeltypen sind in der nachfolgenden Tabelle aufgeführt:*

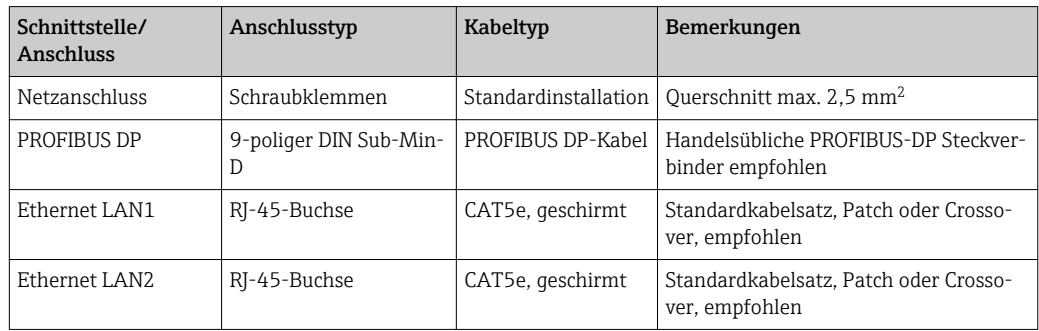

Um die Verdrahtung zu erleichtern, können die Schraubklemmenblöcke vom Modul abgenommen werden.

Standardmäßige PROFIBUS-Kabel sind bei einer Vielzahl von Kabelherstellern erhältlich. Die für PROFIBUS DP angebotenen handelsübliche Steckverbinder unterstützen oftmals Daisy-Chain-Verbindungen, können aufgesteckt montiert werden und verfügen über einen schaltbaren Endwiderstand.

Die Ethernet-Ports des Fieldgate SFG500s können mit einem Crossover- oder Patch-Kabel verwendet werden, je nachdem, ob der Anschluss von Punkt zu Punkt oder über einen Switch vorgenommen wird.

### <span id="page-24-0"></span>7.5 Anschlusspläne

#### **HINWEIS**

Kurzschlüsse bei dem Verdrahten der Schnittstellen. Beschädigung des Geräts.

‣ Zuerst die Stromversorgung zum Gerät ausschalten.

#### 7.5.1 Versorgungsspannung

#### **AVORSICHT**

#### Die angeschlossene Spannung ist höher als 24 V.

Das Gerät wird beschädigt.

‣ Der Netzanschluss darf nur durch geschultes Fachpersonal angeschlossen werden.

Das Fieldgate SFG500 ist mit einem Verpolungsschutz ausgestattet, sodass das Gerät bei einer falschen Verdrahtung nicht beschädigt wird.

Das Fieldgate SFG500 erfordert eine Spannung von 24  $V_{DC}$  (18...36  $V_{DC}$ ) und nimmt max. 350 mA Strom auf. Die Energie muss über ein SELV-Netzteil bereitgestellt werden, und der Leistungsschaltkreis sollte einen Trennschalter umfassen.

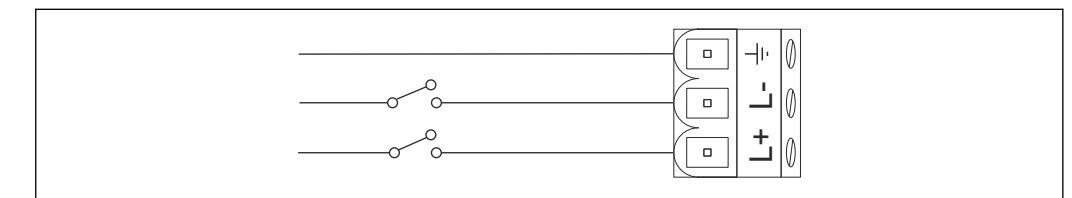

 *11 Anschlussplan für den Stromeingang*

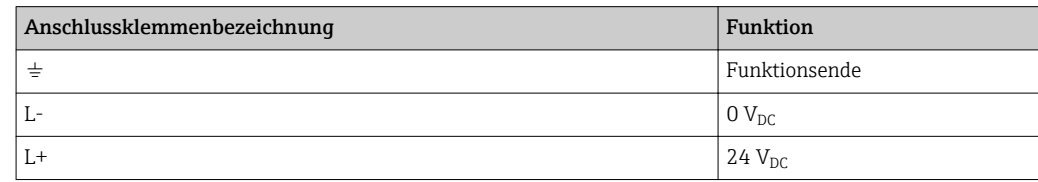

#### 7.5.2 PROFIBUS DP

Allgemeine Informationen zu Länge, Bauform, Abschirmung und Erdung der PROFI-BUS DP-Segmente können Sie den PROFIBUS-Richtlinien (BA034S/04/de) entnehmen.

Auf der Frontseite des Moduls befindet sich der 9-polige DIN Sub-Min-D-Buchsenstecker für den PROFIBUS DP-Anschluss . Es empfiehlt sich handelsübliche PROFIBUS DP-Steckverbinder zu verwenden, da sie einen einfachen Zusammenbau und Abschluss ermöglichen. Wenn das Fieldgate SFG500 das erste oder letzte Gerät auf dem Bus ist, muss der Abschluss aktiviert werden.

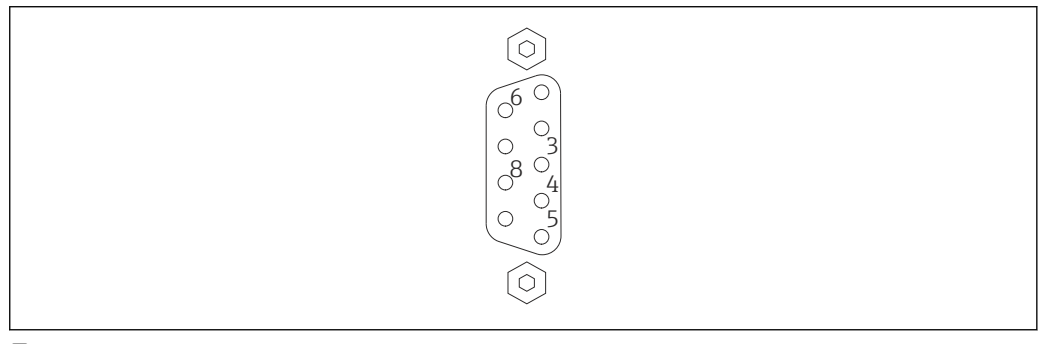

 *12 PROFIBUS DP 9-poliger Buchsenstecker*

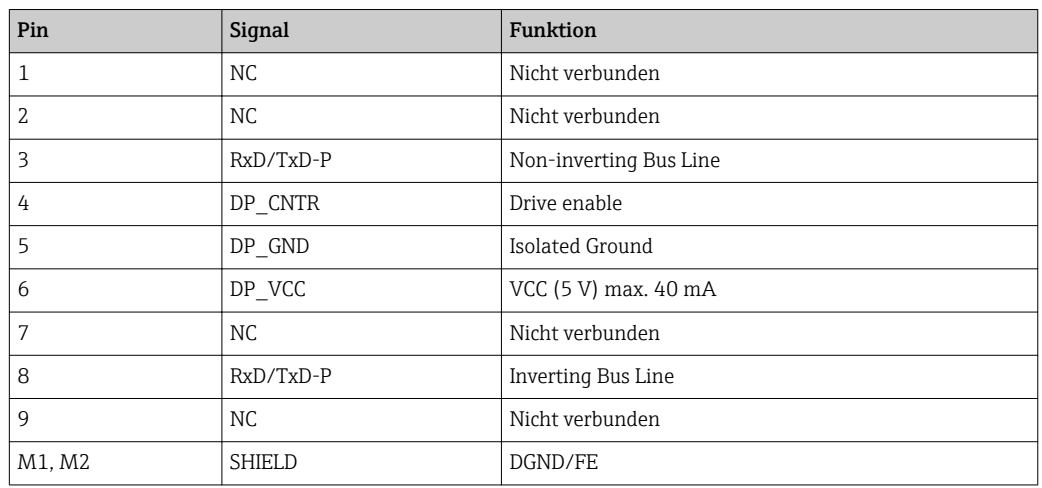

#### <span id="page-25-0"></span>*Pinbelegung*

### 7.5.3 Ethernet LAN1 und LAN2

Der Ethernet RJ-45-Buchsenstecker auf der Frontseite des Moduls. Es gibt zwei Anschlüsse, die mit LAN1 und LAN2 beschriftet sind. Sie dienen für Betrieb bzw. Service. Es empfiehlt sich, dass die Anschlüsse mit CAT5e Ethernet-Kabeln vorgenommen werden (je nach Verbindung, Crossover- oder Patch-Kabel).

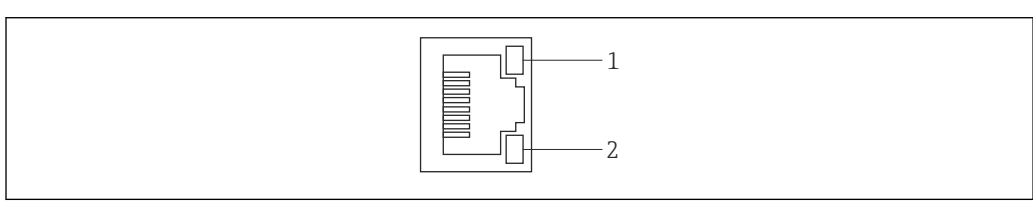

 *13 Ethernet RJ-45-Buchsenstecker*

- *Gelbe LED: Geschwindigkeit*
- *Grüne LED: Verbindung aktiv*

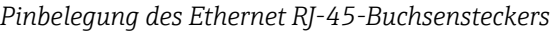

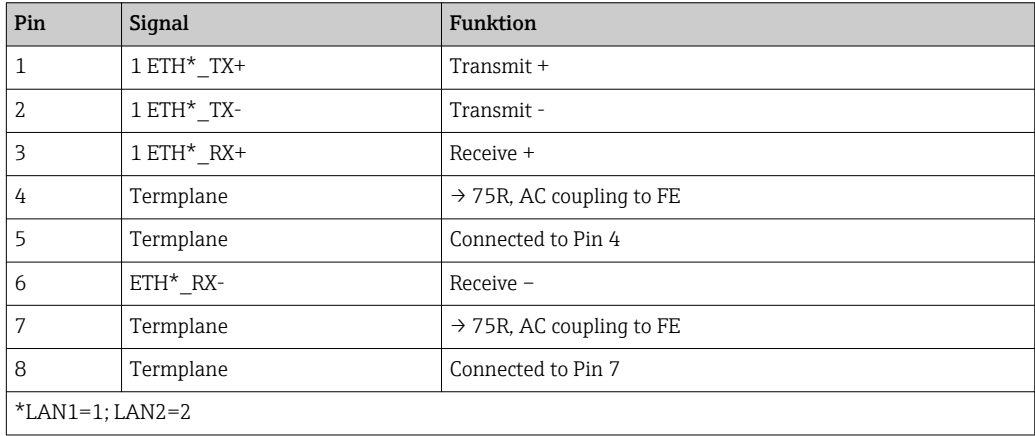

## <span id="page-26-0"></span>8 Diagnose und Stöhrungsbehebung

## 8.1 Durch die LEDs auf dem SFG500 angezeigten Fehler

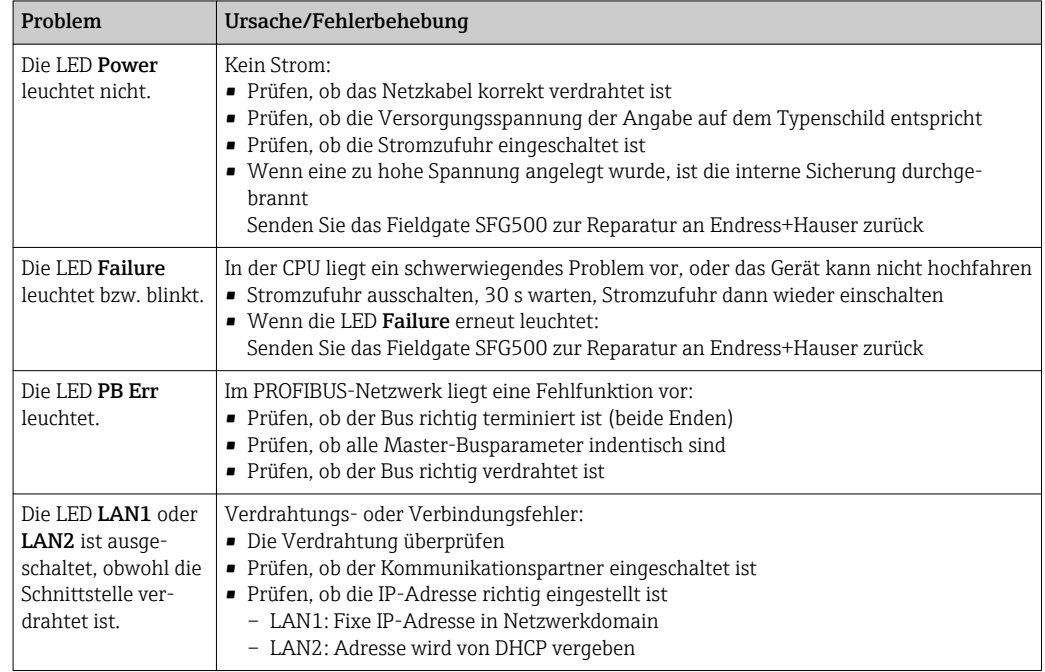

## 8.2 PROFIBUS Kommunikationsfehler

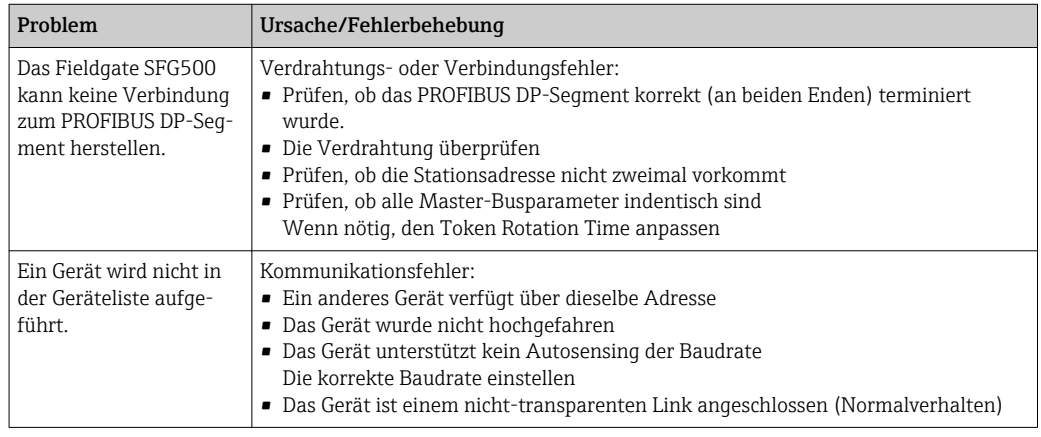

## <span id="page-27-0"></span>9 Reparatur

### 9.1 Allgemeine Hinweise

Es gelten die jeweiligen nationalen Anforderungen an Instandhaltung, Wartung und Inspektion zugehöriger Betriebsmittel. Wenn die Geräte ordnungsgemäß betrieben und dabei alle Montageanleitungen und Umgebungsbedingungen beachtet werden, dann ist außer den in diesem Kapitel beschriebenen Arbeiten keine weitere Instandhaltung erforderlich. Die Geräte dürfen weder repariert noch verändert oder manipuliert werden. Falls ein Defekt besteht, muss das Produkt immer gegen eine Originalkomponente ausgetauscht werden.

Kontaktadressen finden Sie auf unserer Homepage unter www.endress.com/worldwide. Bei Fragen wenden Sie sich bitte an Ihre Endress+Hauser Niederlassung.

## 9.2 Ersatzteile

#### 9.2.1 Ersatzbatterie

Bei der Ersatzbatterie muss es sich um eine Lithium-Mangandioxid-Batterie des Typs CR2450 mit folgender Spezifikation handeln:

- Nenntemperaturbereich: –20…+85 °C (–4…+178 °F)
- Nennspannung: 3 V
- Nennkapazität: 610 mAh
- Max. Strom: 15 mA
- UL-Anerkennung

Die Batterie muss nach einem Zeitraum von max. 5 Jahren von entsprechend geschul- $|1 \cdot |$ tem Personal ausgewechselt werden, siehe Kapitel 7.1  $\rightarrow$   $\blacksquare$  22

### 9.3 Rücksendung

Im Fall einer Reparatur, falschen Lieferung oder Bestellung muss das Fieldgate SFG500 zurückgesendet werden. Als ISO-zertifiziertes Unternehmen und aufgrund gesetzlicher Bestimmungen ist Endress+Hauser verpflichtet, mit allen zurückgesendeten Produkten, die mediumsberührend sind, in einer bestimmten Art und Weise umzugehen. Um eine sichere, fachgerechte und schnelle Rücksendung Ihres Geräts sicherzustellen: Informieren Sie sich über Vorgehensweise und Rahmenbedingungen auf der Endress+Hauser Internetseite www.services.endress.com/return-material.

## 9.4 Entsorgung

Das Fieldgate SFG500, die Lithium-Batterie und das Fieldgate-Modul SFM500 müssen gemäß den geltenden nationalen Vorschriften und Bestimmungen entsorgt werden.

## <span id="page-28-0"></span>10 Technische Daten

## 10.1 Ausgang

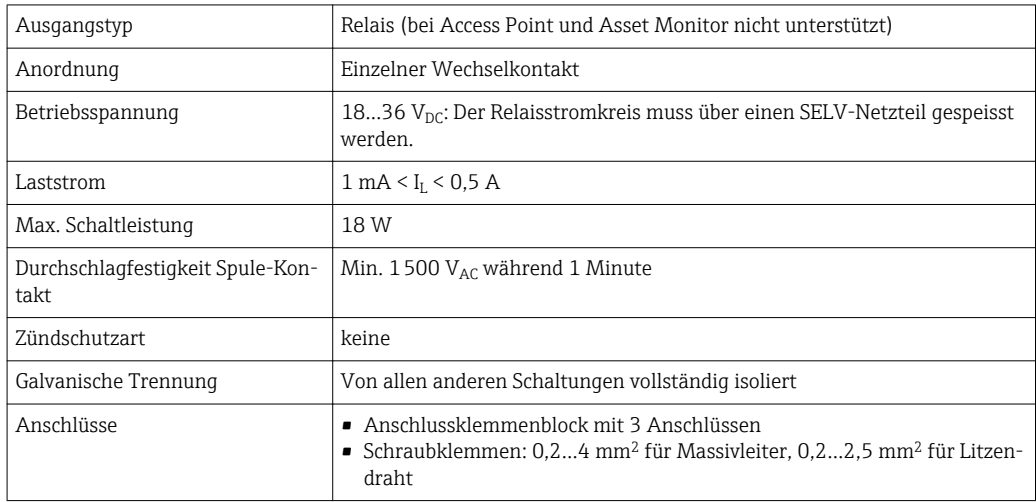

## 10.2 Digitale Kommunikationsschnittstelle

### 10.2.1 PROFIBUS DP

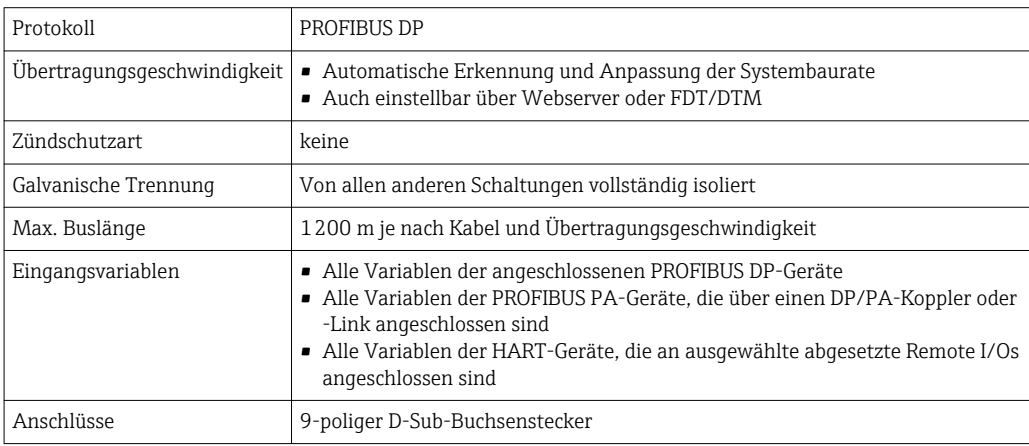

### 10.2.2 Ethernet (10 BASE-T/100 BASE TX)

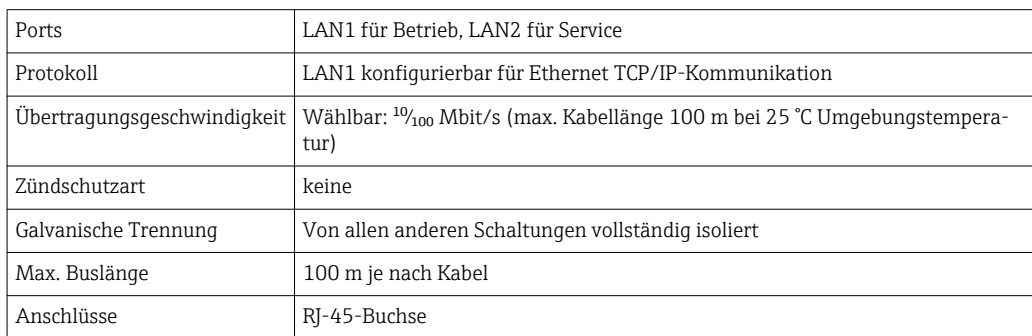

## <span id="page-29-0"></span>10.3 Versorgungsspannung

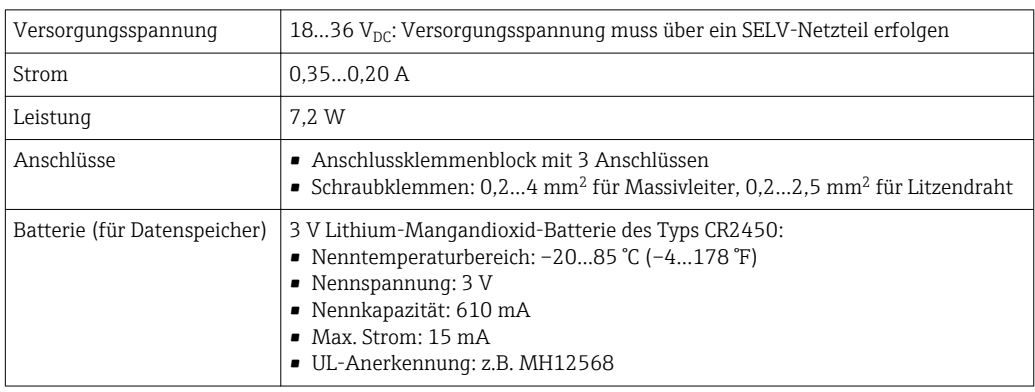

## 10.4 Umgebungsbedingungen

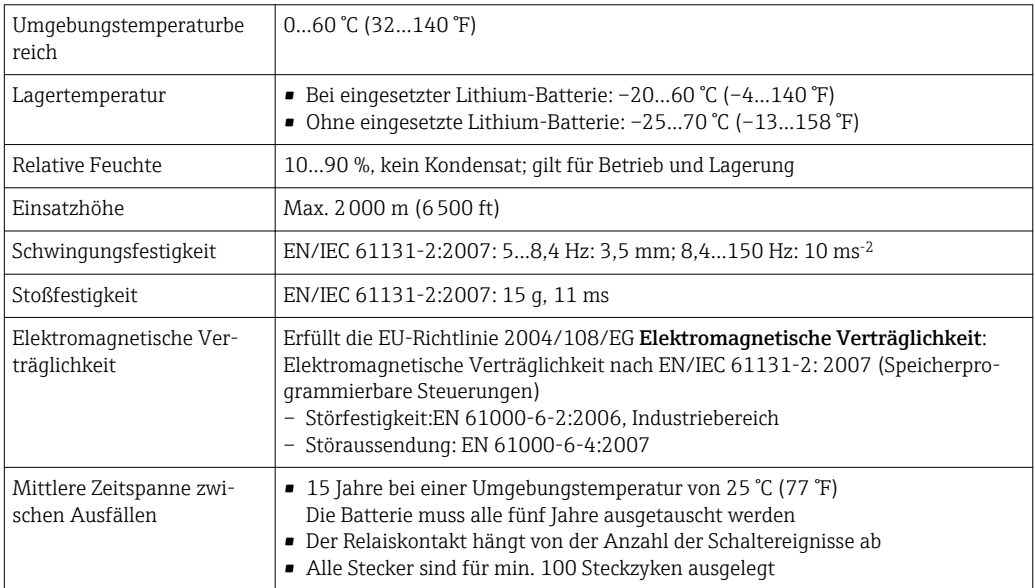

## <span id="page-30-0"></span>10.5 Konstruktiver Aufbau

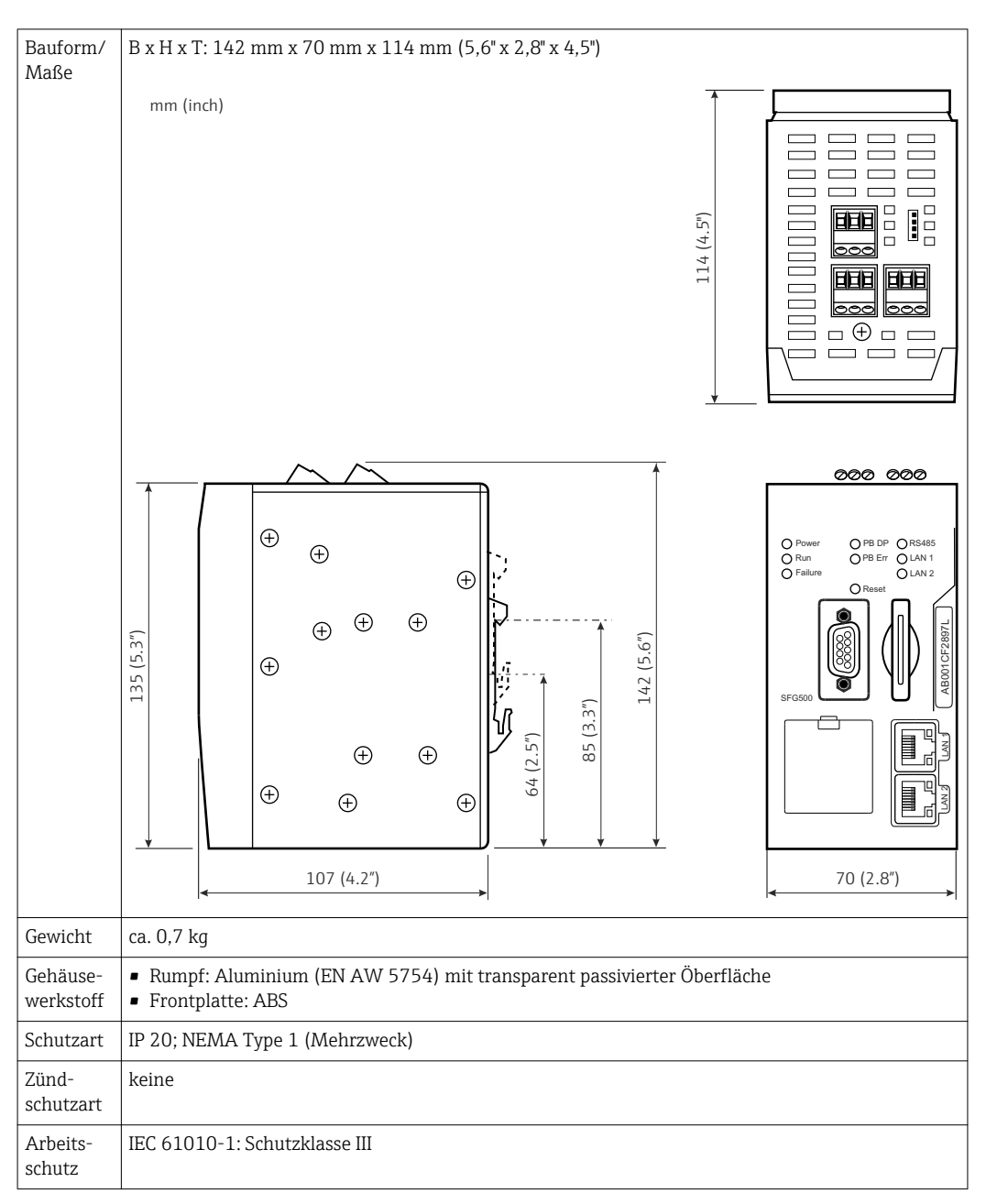

## 10.6 Bedienung

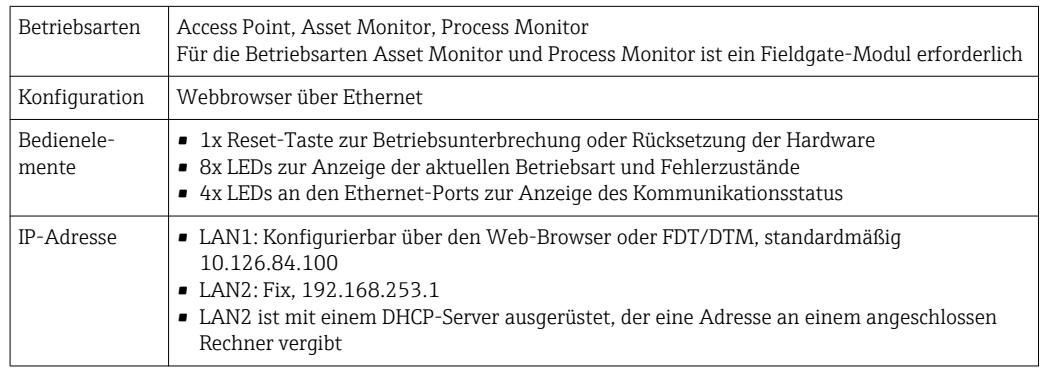

## <span id="page-31-0"></span>10.7 Zertifikate und Zulassungen

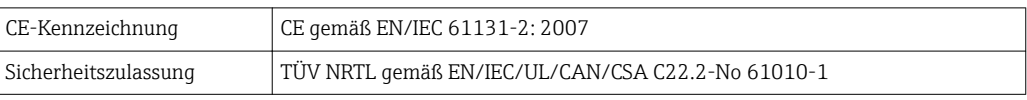

## <span id="page-32-0"></span>11 Anhang

### 11.1 Anhnag A - IP-Einstellungen des Computers

- Möglicherweise werden Administratorrechte benötigt, um die IP-Einstellungen des Computers ändern zu können. Sollte dies der Fall sein, bitte an den Systemadministrator wenden.
	- Die in diesem Kapitel beschriebene Vorgehensweise bezieht sich auf Windows XP. Bei anderen Windows-Systemen an den Systemadministrator wenden.

Die Mehrzahl der in einem Unternehmensnetzwerk eingesetzten Computer ist bereits dafür eingerichtet, eine IP-Adresse von einem DHCP-Server zu beziehen und zu akzeptieren. Wenn der Computer in einem Steuerungssystem verwendet wird, ist es jedoch möglich, dass er über eine feste Adresse verfügt. In diesem Fall bitte wie folgt vorgehen:

#### Vorgehensweise für Windows XP

- 1. Auf Start → Einstellungen → Systemsteuerung → Netzwerkverbindungen klicken.
	- Das Dialogfenster Netzwerkeinstellungen wird geöffnet.

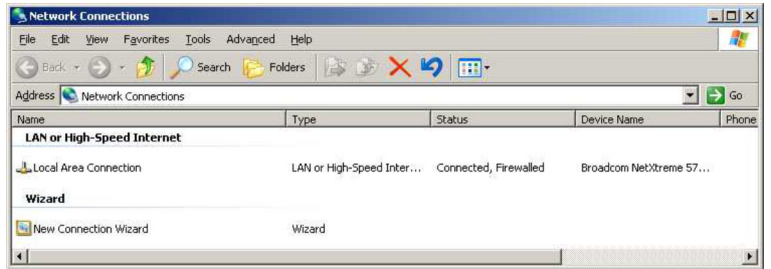

- 2. Mit der rechten Maustaste auf LAN-Verbindung → Eigenschaften klicken.
	- ← Das Dialogfenster Eigenschaften von LAN-Verbindung wird geöffnet.

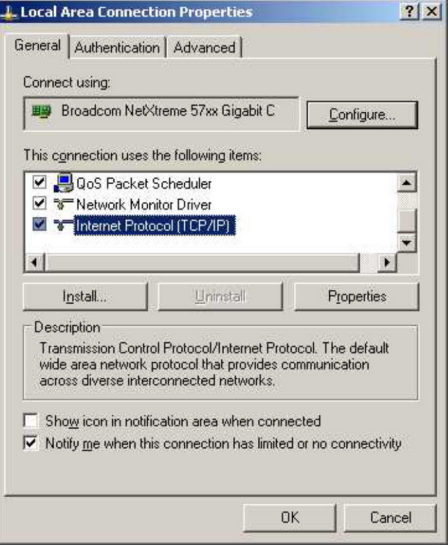

- 3. Auf Internetprotokoll (TCP/IP) doppelklicken.
	- Das Dialogfenster Eigenschaften von Internetprotokoll (TCP/IP) wird geöffnet.

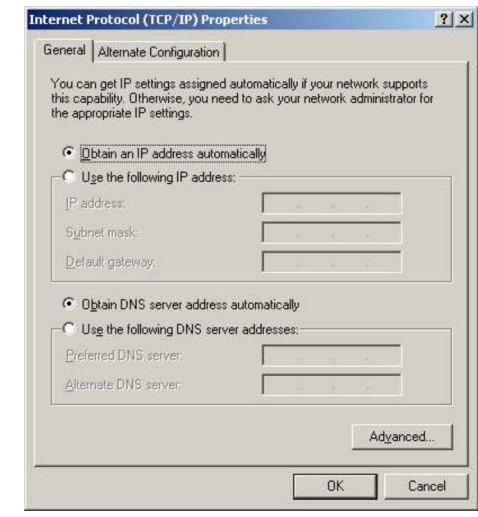

- 4. Die Adressen notieren, die dem Computer zugewiesen wurden später werden diese benötigt, wenn der Computer nach der Inbetriebnahme des SFG500 zurückgesetzt wird.
- 5. Auf IP-Adresse automatisch beziehen klicken.
- 6. Auf OK klicken.
	- Die Auswahl wird bestätigt und das Dialogfenster Eigenschaften von Internetprotokoll (TCP/IP) wird geschlossen.
- 7. Auf OK klicken.
	- ← Das Dialogfenster Eigenschaften von LAN-Verbindung wird geschlossen.

Nachdem das Fieldgate SFG500 eingerichtet wurde, kann der Computer wie im folgenden beschrieben auf seine ursprüngliche IP-Adresse zurück gesetzt werden:

#### Rücksetzung der festen IP-Adresse

- 1. Schritte 1-3 des vorherigen Vorgangs wiederholen.
- 2. Im Dialogfenster Eigenschaften von Internetprotokoll (TCP/IP) die Option Folgende IP-Adresse verwenden.
- 3. Die Einstellungen eingeben, die in Schritt 4 notiert wurden.
- 4. Auf OK klicken.
	- Die Auswahl wird bestätigt und das Dialogfenster Eigenschaften von Internetprotokoll (TCP/IP) wird geschlossen.
- 5. Auf OK klicken.
	- Das Dialogfenster Eigenschaften von LAN-Verbindung wird geschlossen.

## <span id="page-34-0"></span>Stichwortverzeichnis

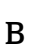

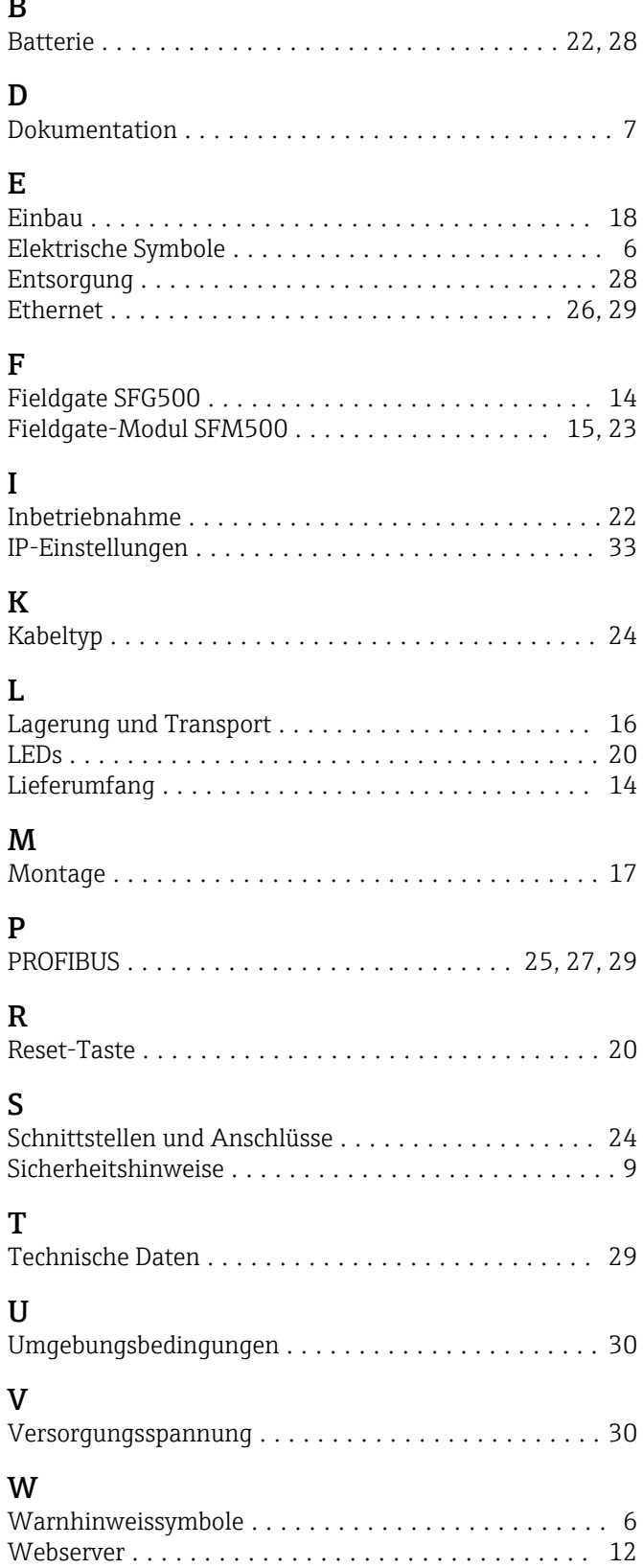

www.addresses.endress.com

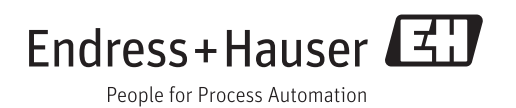